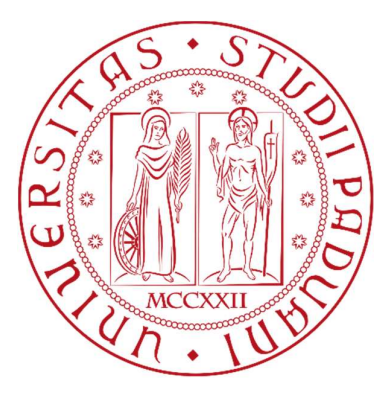

# Università degli studi di Padova

Dipartimento territorio e sistemi agro-forestali (TESAF)

Corso di laurea in Tecnologie Forestali e Ambientali

I boschi dell'Altopiano dei Sette Comuni, dalla Grande Guerra alla tempesta Vaia

#### Relatore:

Prof. Francesco Pirotti

Laureando:

Pietro Marini

Matricola n.

1166550

Anno Accademico 2021-2022

"Passarono le stagioni: la primavera con il disgelo, l'estate con il fieno e le malghe, l'autunno con la legna e i funghi, l'inverno con i morbidi piumini sui letti tiepidi e la neve sulle finestre. Tutte le cose mutano in fretta. Troppo in fretta."

"Il bosco degli urogalli" di Mario Rigoni Stern (1962)

# Ringraziamenti

Ringrazio il prof. Francesco Pirotti per il supporto fornito in questa tesi e la mia famiglia, i miei parenti e i miei amici per il sostegno dato in questo percorso di studio.

Infine, ma non per ultimo, voglio ringraziare il dottor Daniele Zovi per la sua partecipazione alla stesura dell'elaborato finale.

Grazie, a tutti.

# Sommario

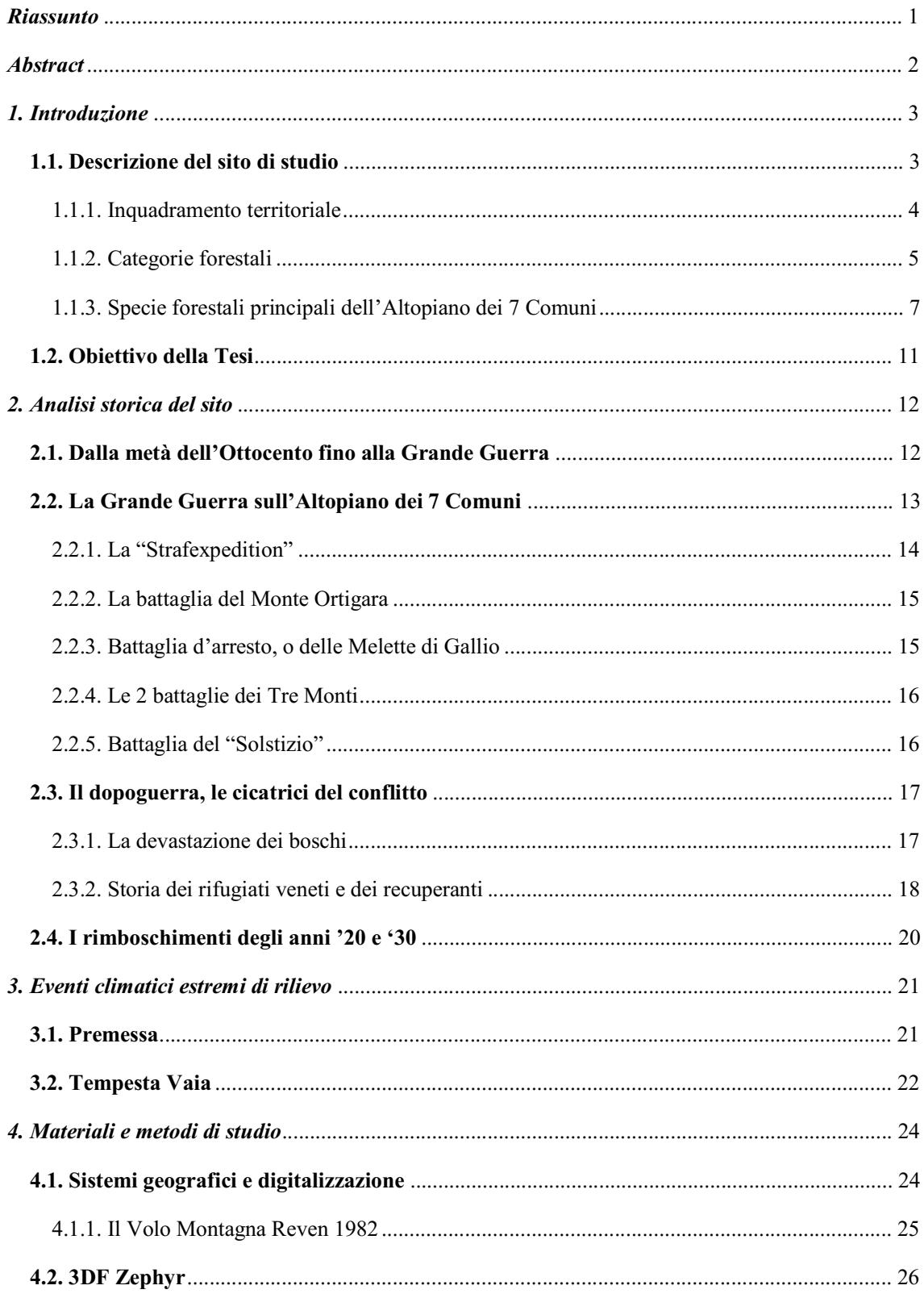

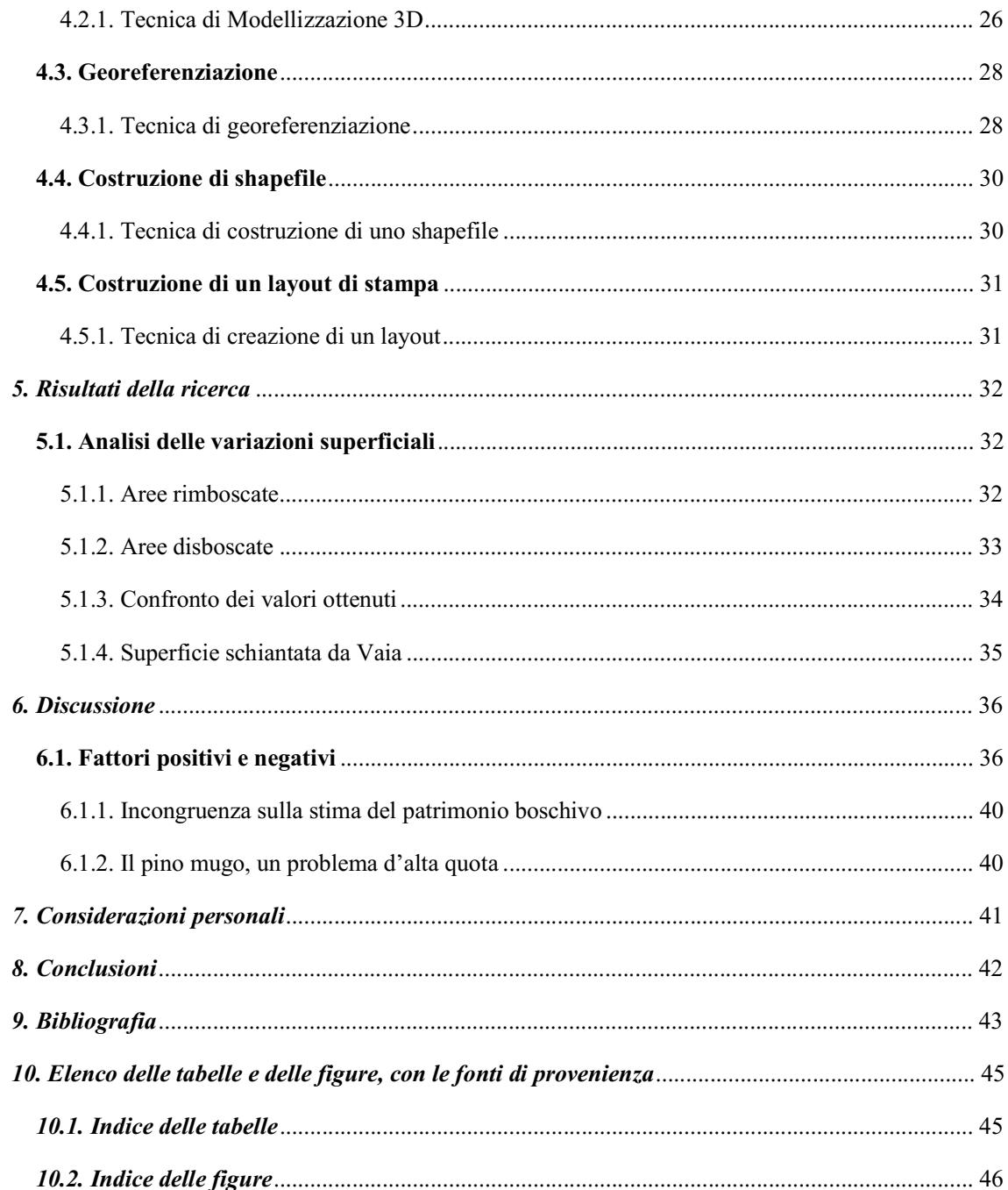

### Riassunto

Il bosco sta alla base di gran parte degli ecosistemi presenti sulla Terra, esso converte l'energia proveniente dal Sole in massa attraverso la fotosintesi clorofilliana, producendo ossigeno, fondamentale per il mantenimento della vita sul pianeta. Svolge inoltre un ruolo essenziale nella lotta al riscaldamento globale, grazie al fatto che durante questo processo incamera la CO2 presente nell'aria, mitigando così gli effetti del cambiamento climatico.

Il bosco tuttavia non lo va inteso come un sistema statico e immutabile nel tempo, ma come un'entità dinamica, che cambia nel corso dei secoli. Questo è dovuto alle interazioni esistenti fra tutte le componenti che lo costituiscono, dalla flora alla fauna, al clima e anche dalla presenza dell'essere umano.

L'obiettivo della tesi è confermare questa teoria, ovvero se i boschi presenti sull'Altopiano dei 7 Comuni abbiano subito dei cambiamenti a partire dall'inizio del secolo scorso fino ai giorni nostri. In questa tesi si andrà a sottolineare con dettaglio le variazioni superficiali del bosco, che rappresentano le modifiche ambientali più evidenti e di più immediata interpretazione.

Per raggiungere l'obiettivo di studio, ci si è basati sulle stime del patrimonio forestale effettuate in passato e si è anche effettuato un'analisi delle possibili variazioni superficiali nel periodo antecedente l'arrivo della tempesta Vaia, partendo dai primi anni del 1980 fino al 2018, suddiviso in due intervalli di tempo: 1982-2001 e 2001-2018.

Nei primi capitoli si descrive il sito di studio e gli eventi storici più importanti avvenuti sull'Altopiano di Asiago, partendo dalla Grande Guerra, ai grandi rimboschimenti degli anni '20 e '30, per poi discutere e stimare i danni causati dalla tempesta Vaia. Successivamente si spiega la metodologia di studio e i materiali utilizzati per la ricerca, che coinvolgono conoscenze e tecniche applicate negli studi dei Sistemi Informativi Geografici.

Dai risultati ottenuti si è potuto comprendere se il bosco avesse subito dei cambiamenti strutturali nel corso del tempo e se questi fossero di origine antropica o derivante dalla naturale evoluzione degli ecosistemi terrestri.

### **Abstract**

The forest is the basis of most of the ecosystems present on Earth, it converts energy from the Sun into mass through chlorophyll photosynthesis, producing oxygen, which is essential for maintaining life on the planet. It also plays an essential role in the fight against global warming, thanks to the fact that during this process it collects the CO2 present in the air, thus mitigating the effects of climate change.

The forest, however, should not be understood as a static and unchanging system over time, but as a dynamic entity, which changes over the centuries. This is due to the interactions existing between all the components that make it up, from flora to fauna, to the climate and also by the presence of the human being.

The goal of the thesis is to confirm this theory, that is, whether the woods on the Plateau of the 7 Municipalities have undergone changes from the beginning of the last century to the present day. In this thesis we will underline in detail the superficial variations of the forest, which represent the most evident environmental changes and the most immediate interpretation.

To achieve the study objective, we based on the estimates of the forest heritage carried out in the past and also carried out an analysis of the possible surface variations in the period preceding the arrival of the Vaia storm, starting from the early 1980s up to 2018, divided into two time intervals: 1982-2001 and 2001-2018.

The first chapters describe the study site and the most important historical events that occurred on the Asiago plateau, starting from the Great War, to the great reforestation of the 1920s and 1930s, to then discuss and estimate the damage caused by the Vaia storm. Subsequently, the study methodology and materials used for the research are explained, involving knowledge and techniques applied in the studies of Geographic Information Systems.

From the results obtained it was possible to understand whether the forest had undergone structural changes over time and whether these were of anthropogenic origin or deriving from the natural evolution of terrestrial ecosystems.

## 1. Introduzione

### 1.1. Descrizione del sito di studio

L'Altopiano dei Sette Comuni, conosciuto anche col nome di Altopiano di Asiago, è un vasto altipiano che si trova sulle Prealpi vicentine, a cavallo tra i territori della parte settentrionale della provincia di Vicenza e sudorientale della provincia autonoma di Trento, è fa parte del "Gruppo degli Altopiani", insieme all'Altopiano di Folgaria e di Lavarone. In passato gran parte del territorio era suddiviso in sette circoscrizioni<sup>1</sup> organizzate in una federazione autonoma, considerata la più antica al mondo, denominata Federazione dei Sette Comuni e abitata da una minoranza etnica denominata "cimbri", che un tempo si distinguevano per un idioma<sup>2</sup> di origine germanica. Tale parlata è definita come il più antico dialetto tedesco ancora esistente, oggi utilizzato solo da pochi abitanti in un contesto familiare. Sull'Altopiano di Asiago sono presenti inoltre 3 siti di importanza comunitaria, tutti compresi nell'area settentrionale, per un totale di circa 15.000 ha.

Figura 1. Parte centrale dell'Altopiano dei 7 Comuni con la città di Asiago. (Fonte: Google)

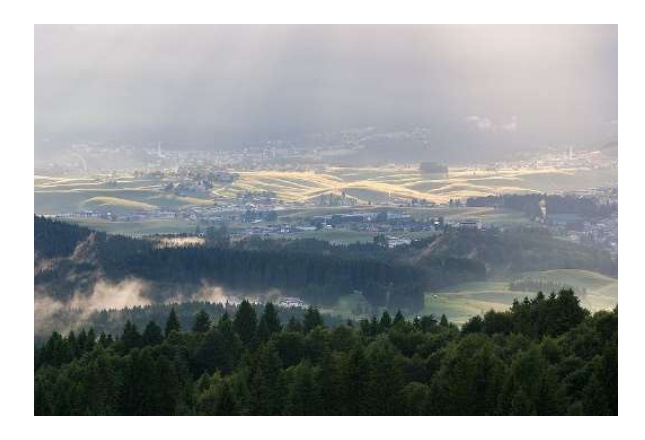

Tabella 1. Schema descrittivo del sito di studio. (Fonte: Wikipedia)

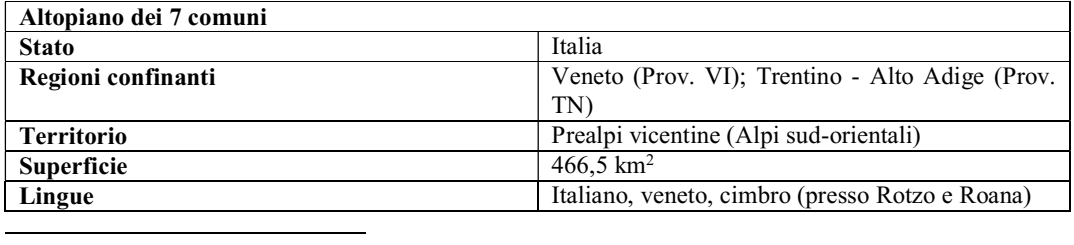

<sup>1</sup> Unità territoriale

<sup>2</sup> Lingua peculiare di una nazione

#### 1.1.1. Inquadramento territoriale

L'Altopiano dei 7 Comuni si trova a poca distanza dalla Pianura Padana, tra i fiumi Astico e Brenta. Contraddistinto da un'elevata variazione di altitudine (199-2310 m s.l.m.), il territorio presenta ampie estensioni con pronunciata morfologia montuosa che contrasta con l'aspetto tabulare del luogo, caratterizzante la fascia centrale dove i pendii degradano morbidamente verso la conca di Asiago.

Come detto in precedenza, gran parte del territorio è suddiviso in 7 circoscrizioni o comuni, che appartengono tutti alla provincia di Vicenza, costituendone quasi 1/5, e solo una piccola parte ricadono entro i confini della provincia di Trento.

| Comune        | Superficie (ha) |  |  |
|---------------|-----------------|--|--|
| Asiago        | 16.301          |  |  |
| Conco         | 2.693           |  |  |
| Enego         | 5.289           |  |  |
| Foza          | 3.518           |  |  |
| Gallio        | 4.754           |  |  |
| Lusiana       | 3.420           |  |  |
| Roana         | 7.849           |  |  |
| Rotzo         | 2.825           |  |  |
| <b>TOTALE</b> | 46.645          |  |  |

Tabella 2. Superficie occupata dai 7 comuni. (Fonte: Piani forestali)

Figura 2. Mappa delle 7 circoscrizioni. (Origine: layout di stampa QGIS)

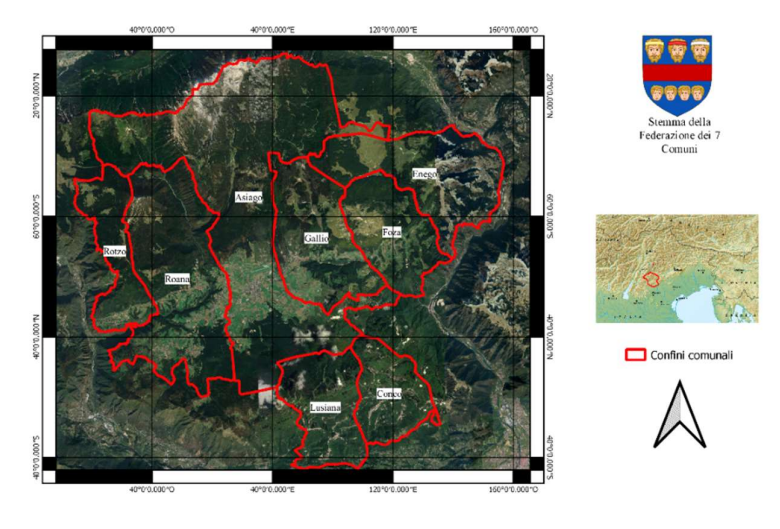

#### 1.1.2. Categorie forestali

Questo sistema di classificazione si utilizzata per le analisi forestali in assestamento forestale ed è costituita dal particellare <sup>3</sup>dei Piani Forestali di Riassetto Territoriale. Questi stimano la superficie del patrimonio boschivo pari a circa il 66 % del territorio dell'Altopiano. Le foreste sono caratterizzate da una seriazione altitudinale che va dal castagneto alla mugheta.

Figura 3. Mappa delle varie tipologie forestali presenti sull'Altopiano dei 7 Comuni. (Origine: layout di stampa QGIS)

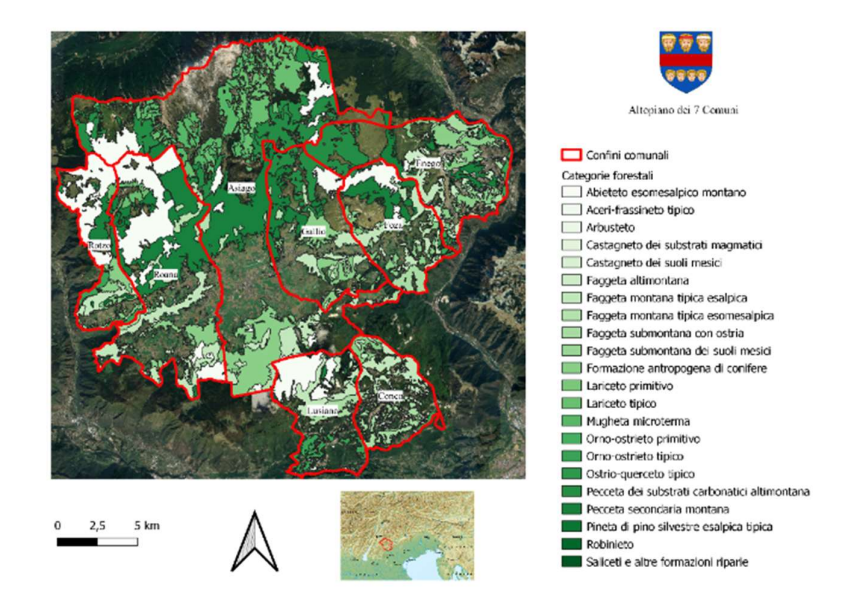

Sull'Altopiano sono presenti ben 22 tipi forestali riuniti in 12 categorie. Le categorie più rappresentate sono: faggete (7.366 ha), peccete (8.775 ha), abieteti (5.092 ha) e rimboschimenti antropici di conifere (4.062 ha). Altre categorie coprono superfici inferiori a 100 Ha: aceri-frassineti e aceri tiglieti, pinete di pino silvestre, saliceti, castagneti e altre formazioni riparie. In totale, il patrimonio forestale si estende per quasi 31.000 ha, di cui, secondo i Piani di Assestamento Forestale, circa 24.000 ha sono aree boscate gestite dai vari comuni.

<sup>3</sup> Sistema di particelle, ovvero di unità geografiche che suddividono un bosco

| Categorie forestali                           | Superficie (ha) |
|-----------------------------------------------|-----------------|
| Abieteto esomesalpico montano                 | 5.092           |
| Aceri-frassineto tipico                       | 77              |
| Arbusteto                                     | 215             |
| Castagneto dei substrati magmatici            | 6               |
| Castagneto dei suoli mesici                   | 10              |
| Faggeta altimontana                           | 141             |
| Faggeta montana tipica esalpica               | 5.242           |
| Faggeta montana tipica esomesalpica           | 590             |
| Faggeta submontana con ostria                 | 1.330           |
| Faggeta submontana dei suoli mesici           | 63              |
| Formazione antropogena di conifere            | 4.062           |
| Lariceto primitivo                            | 6               |
| Lariceto tipico                               | 2.229           |
| Mugheta microterma                            | 1.756           |
| Orno-ostrieto primitivo                       | 72              |
| Orno-ostrieto tipico                          | 1.041           |
| Ostrio-querceto tipico                        | 49              |
| Pecceta dei substrati carbonatici altimontana | 3.396           |
| Pecceta secondaria montana                    | 5.428           |
| Pineta di pino silvestre esalpica tipica      | 39              |
| Robinieto                                     | 25              |
| Saliceti e altre formazioni riparie           | 4               |
| Totale                                        | 30.874          |

Tabella 3. Elenco delle categorie forestali con la loro superficie. (Fonte: Geoportale della Regione Veneto)

#### 1.1.2.1. Assestamento Forestale

L'assestamento forestale è la scienza che studia gli interventi atti alla gestione responsabile del bene ambientale, che è soggetta ai Piani Strategici Forestali nazionali e, passando da Regione a Comuni, sono recepiti dalle aziende come Piani Forestali di Assestamento o Riassetto Territoriale. Quest'ultimi, detti anche "pianificazioni", sono testi preparati per orientare le attività fatte all'interno del patrimonio forestale, con molteplici funzioni: produzione di massa legnosa, protezione ambientale, funzioni economico-sociale, ecc. Questi piani stabiliscono il grado degli interventi da attuare nei boschi, così da favorire la stabilità e la qualità dei soprassuoli nel tempo e nello spazio.

### 1.1.3. Specie forestali principali dell'Altopiano dei 7 Comuni

1. Nome comune: Abete rosso o peccio comune; Nome latino: Picea abies;

Il naturale areale di diffusione di questo albero comprende le montagne dell'Europa meridionale e centrale nonché l'Europa del Nord e la Russia. Predilige terreni umidi e temperature fresche, al sud cresce soltanto in alta montagna. Le numerose monocolture che si trovano al di fuori dei suoi habitat naturali sono spesso colpiti da scoliti<sup>4</sup>, funghi e altre patologie forestali.

Avendo radici estremamente orizzontali, spesso durante le tempeste quest'albero si ribalta direttamente con il suo intero "piatto di radici". Il suo legno è impiegato in edilizia e come materia prima per l'industria cartaria e della cellulosa.

Figura 4. Strobili dell'abete rosso (a sinistra), gruppo di piante (al centro), range dell'habitat (a destra). (Fonte: Google)

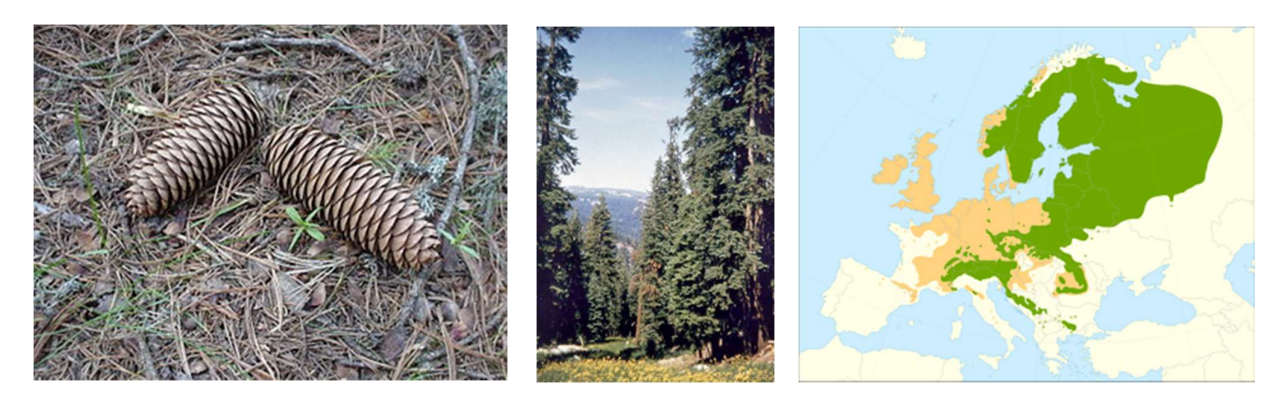

<sup>4</sup> Coleottero che allo stadio di larva vive all'interno del tronco d'albero e si nutre dei suoi tessuti, portandolo alla morte

#### 2. Nome comune: Abete bianco; Nome latino: Abies alba;

La patria di quest'abete è situata nei boschi montani dell'Europa centrale, sui Carpazi e sulle montagne dell'Europa del sud e del sud-est. In Belgio, Danimarca e Svezia meridionale è presente in coltivazione. Forma un profondo fittone <sup>5</sup>radicale che gli consente di resistere meglio alle tempeste rispetto all'abete rosso.

Invecchiando smette di formare rami apicali, con il risultato di un appiattimento della chioma, denominato "nido di cicogna", e quando questo avviene in alberi giovani sta a significare che la pianta sta per morire.

Negli ultimi 200 anni la presenza degli abeti in natura si è fortemente ridotta. Molto sensibile all'inquinamento atmosferico, questa specie è stata una delle prime a mostrare gli effetti del fenomeno della "morte delle foreste". Il suo legno privo di resina è adatto per l'edilizia: facile da spaccare, è apprezzato soprattutto per la realizzazione di scandole<sup>6</sup> per tetti.

Figura 5. Strobili dell'abete bianco (a sinistra), pianta (al centro), range dell'habitat (a destra).

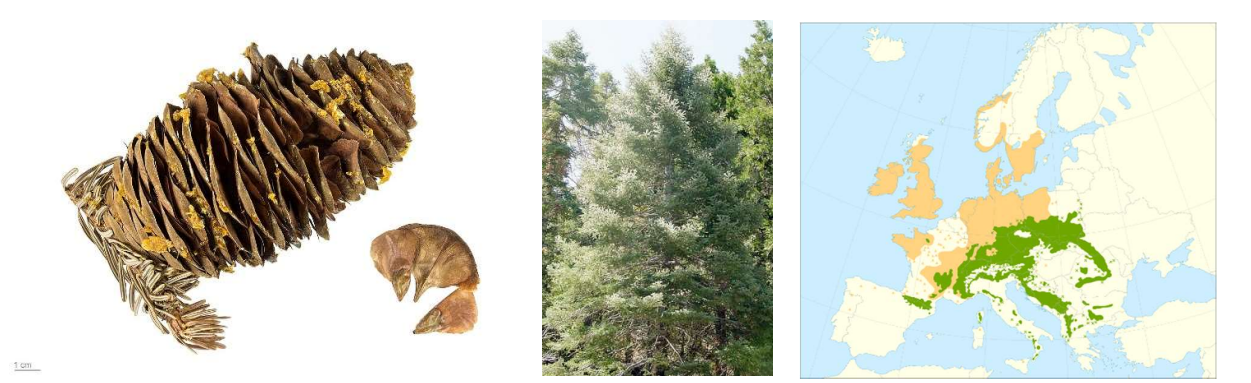

<sup>&</sup>lt;sup>5</sup> Tipo di apparato radicale con un corpo centrale lungo e robusto e radici laterali più sottili

<sup>6</sup> Tavole in legno usate per i tetti di masi e case di montagna

#### 3. Nome comune: Faggio comune europeo o faggio selvatico; Nome latino: Fagus sylvatica;

Quest'albero cresce in molte regioni europee, con l'eccezione dell'estremo Nord e dell'Europa orientale. A sud cresce solo in montagna. Senza la presenza dell'uomo, oggi l'Europa centrale sarebbe diffusamente ricoperta di foreste naturali di faggio selvatico. Tuttavia domina anche nelle arboricolture grazie al suo robusto legno rossiccio impiegato per impiallacciature, mobili, parquet, attrezzi da cucina e come legna da ardere. Dalle faggiole si può estrarre un olio alimentare, benché i frutti in sé siano leggermente tossici per l'uomo, per la presenza di saponine. Per molti uccelli e mammiferi rappresentano invece un importante alimento invernale. Le foglie possono raggiungere la lunghezza di 5-10 cm e la cupola fino a 3 cm.

Figura 6. Infiorescenza (a sinistra), pianta di faggio (al centro), range dell'habitat (a destra).

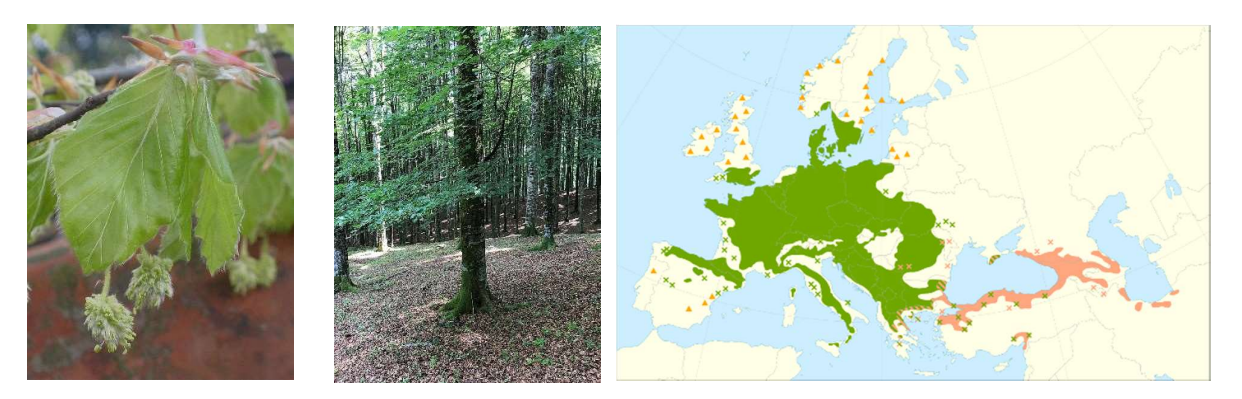

#### 4. Nome comune: Larice comune; Nome latino: Larix decidua;

La patria di questo larice è sulle Alpi, sui Sudeti e sui Carpazi. Sulle Alpi centrali e orientali costituisce il limite delle foreste. La sua coltivazione forestale è possibile anche al di fuori di questo areale, ma ha bisogno di molta luce, per questo alle basse altitudini si sviluppa generalmente peggio che in alta montagna.

In città soffre dei fumi di scarico, ciò nonostante è apprezzato dai giardinieri per le foglie giovani di colore verde chiaro e la colorazione autunnale degli aghi lunghi fino a 3 cm. Il suo legno è molto durevole e resistente a funghi, agenti chimici e all'acqua.

Molte case delle Alpi sono costruite con esso, inoltre è apprezzato anche per barche, palizzate, botti e finestre. Dai tronchi forati sgorga una resina simile al miele: già gli antichi romani utilizzavano questa "trementina<sup>7</sup> di Venezia" profumata di limone, contro reumatismi e gotta oppure come unguento vescicante.

#### Figura 7. Strobili del larice (a sinistra), pianta (al centro), range dell'habitat (a destra).

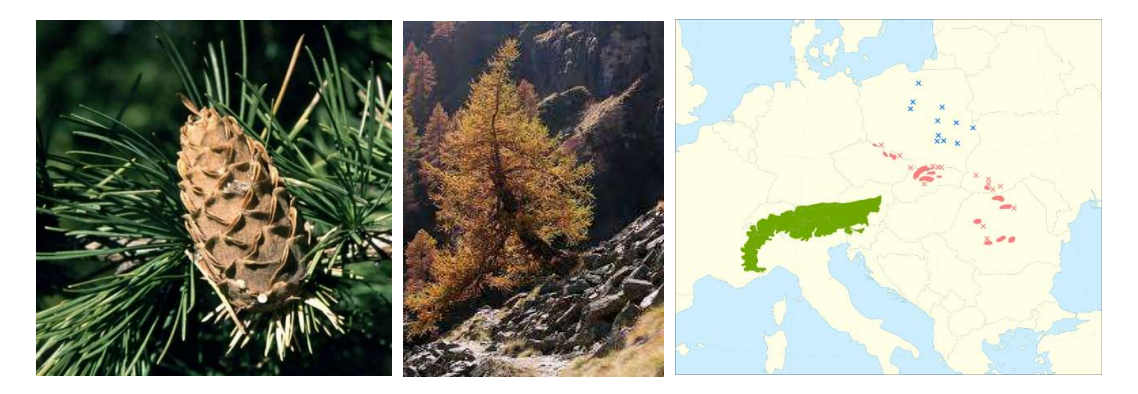

5. Nome comune: Pino mugo

#### Nome latino: Pinus mugo ssp. Mugo

Questo pino cresce prevalentemnte come cespuglio contorto e prostrato sulle montagne dell'Europa centrale, tra i 1000 e i 2700 m. Sulle Alpi, al di sopra del limite delle foreste, forma una cintura arustiva che protegge le pendici dall'erosione. E' anche apprezzato come pianta da giardino. La neve schiaccia a terra i rami elastici, che al disgelo ritornano nella posizione originaria. Sulle pendici settentrionali delle Alpi, a lungo coperte dalla neve, questa pianta è spesso attaccata da un fungo, l'Herpotrichia nigra. Per questo in tali zone prevale soprattutto l'ontano verde. L'olio distillato dai suoi aghi è utile contro reumatismi e tosse.

<sup>7</sup> Resina vegetale chiara, oleosa e volatile

Figura 8. Strobilo del pino mugo (a sinistra), pianta (al centro), range dell'habitat (a destra).

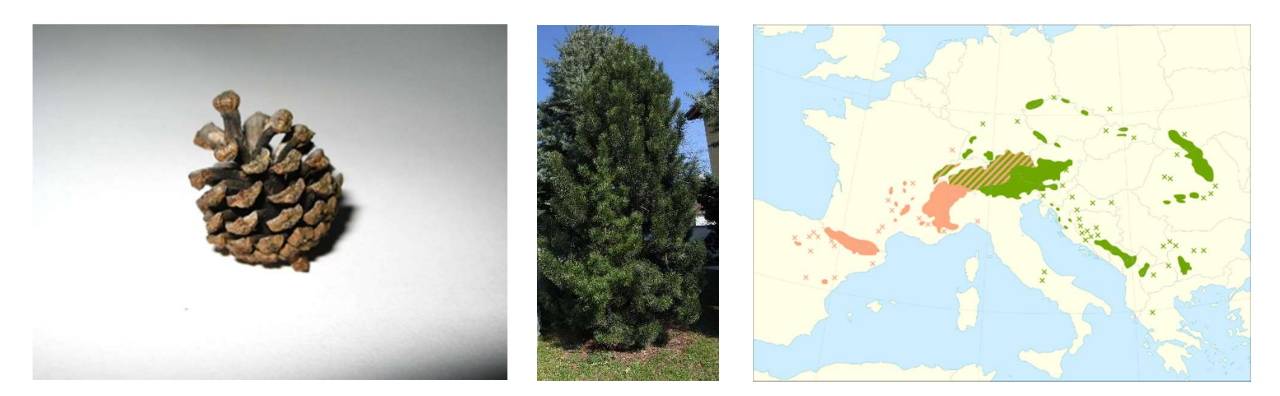

### 1.2. Obiettivo della Tesi

Lo scopo di questo studio è dimostrare se all'interno dei boschi dell'Altopiano di Asiago, prima della tempesta Vaia, stavano avvenendo delle variazioni morfologiche e strutturali, così da provare la teoria per il quale il bosco cambia il suo aspetto nel corso del tempo e se vi era in atto una trasformazione del paesaggio.

Per rispondere a tale quesito, è stato elaborato un progetto di laboratorio informatico per verificare l'effettiva variazione di superficie forestale e per fare ciò si è utilizzato il software QGIS, uno dei sistemi informatici più diffusi al mondo che permette di visualizzare, analizzare e rappresentare dati spaziali e di generare cartografie<sup>8</sup>. Il risultato atteso da questa tesi dovrebbe essere l'effettivo aumento dei boschi sul territorio dell'Altopiano.

<sup>8</sup> Tecnica di rappresentazione geografica

## 2. Analisi storica del sito

# 2.1. Dalla metà dell'Ottocento fino alla Grande Guerra

Prima dello scoppio della Grande Guerra, i boschi dell'Altopiano di Asiago stavano crescendo, in particolar modo stava aumentando la popolazione di Picea abies (abete rosso), che oltre alla rinnovazione naturale, veniva piantato dalle comunità locali per il valore del legno. Inoltre gran parte del patrimonio forestale era di proprietà pubblica (87%), invece quella privata era più ridotta (13%), come dimostrato nella tabella sottostante. (Fonte: Daniele Zovi)

Tabella 4. Superficie forestale di ogni circoscrizione dell'Altopiano di Asiago nel 1858. (Fonte: Cierre Edizione)

| Comune        | <b>Superficie</b> | forestale | Proprietà privata (ha) | pubblica<br>Proprietà |
|---------------|-------------------|-----------|------------------------|-----------------------|
|               | (ha)              |           |                        | (ha)                  |
| Asiago        |                   | 4.111     | 442                    | 3.667                 |
| Conco         |                   | 1.044     | 214                    | 822                   |
| Enego         |                   | 2.278     | 920                    | 1.323                 |
| Foza          |                   | 2.004     | 184                    | 1.817                 |
| Gallio        |                   | 2.253     | 281                    | 1.963                 |
| Lusiana       |                   | 2.134,50  | 262                    | 1.871                 |
| Roana         |                   | 4.252     | 725                    | 3.320                 |
| Rotzo         |                   | 2.935     | 62,5                   | 2.872,3               |
| <b>TOTALE</b> |                   | 21.011,5  | 3.090,5                | 17.655,3              |

Tuttavia non vi sono fonti antecedenti questo periodo che confermino l'effettiva crescita reale del bosco, per il fatto che dal 1800 in poi il controllo dell'Altopiano passo dal quello dalla Repubblica di Venezia a quello francese sotto Napoleone Bonaparte, poi in quello dell'Impero di Austria e Ungheria e per finire sotto quello del Regno d'Italia. In tutto questo lasso di tempo non si fecero degli accertamenti sulla superficie boscata e bisognò aspettare il 1936, con la stesura della prima Carta forestale d'Italia redatta dal professor Arrigo Serpieri<sup>9</sup>.

<sup>9</sup> Economista e sottosegretario del ministero dell'agricoltura e delle foreste durante il regime fascista.

Figura 9. Cartina dell'Altopiano di Asiago del 1758. (Fonte: Google)

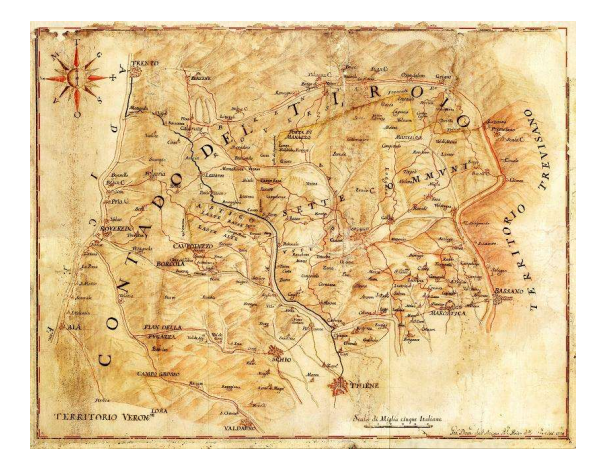

# 2.2. La Grande Guerra sull'Altopiano dei 7 Comuni

Il 24 maggio 1915, il Regno d'Italia dichiarò guerra all'Impero di Austria e Ungheria, entrando al fianco dell'Intesa<sup>10</sup> contro gli Imperi Centrali<sup>11</sup> nella Prima Guerra Mondiale. Il fronte di guerra nel settore italiano si estendeva dal confine col Trentino-Alto Adige fino al Friuli Venezia Giulia. Sull'Altopiano dei 7 Comuni si svolsero molte violente battaglie, che devastarono gran parte del territorio e sconvolse le vite di centinaia di migliaia di persone che li vi abitavano. Di seguito sono descritti i principali scontri che si sono svolte in questo teatro. (Fonte: Carlo Meregalli)

<sup>10</sup> Coalizione formata da Inghilterra, Francia e Russia

<sup>11</sup> Coalizione formata da Germania, Austria-Ungheria e Impero Ottomano

### 2.2.1. La "Strafexpedition"

Questa operazione organizzata dall'esercito Austro-Ungarico, denominata "Strafexpedition" o "Spedizione Punitiva", serviva per sfondare il fronte sul Trentino-Alto Adige, scendere nella Pianura Padana e costringere l'Italia alla resa.

Fu combattuta tra la fine della primavera e l'inizio dell'estate del 1916 e si concluse con l'arresto dell'avanzata austro-ungarica sull'Altopiano di Asiago.

Tabella 5. Schema riassuntivo della "Strafexpedition".

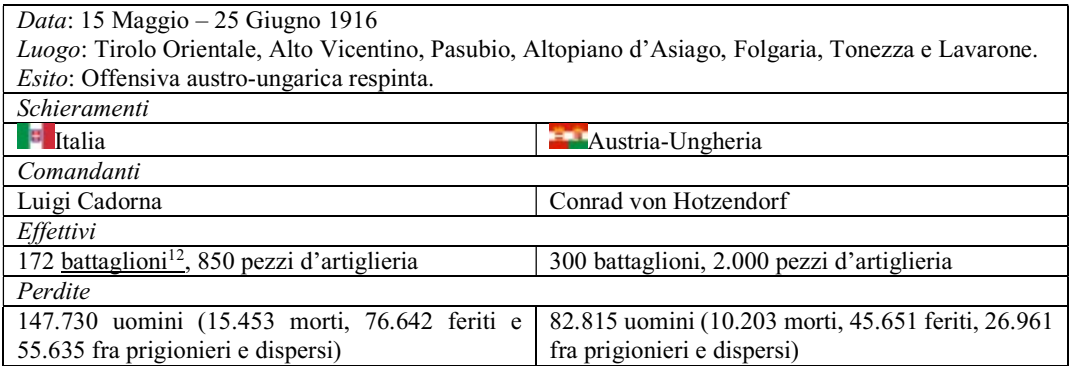

Figura 10. Mappa dell'operazione "Strafexpedition". (Fonte: Google)

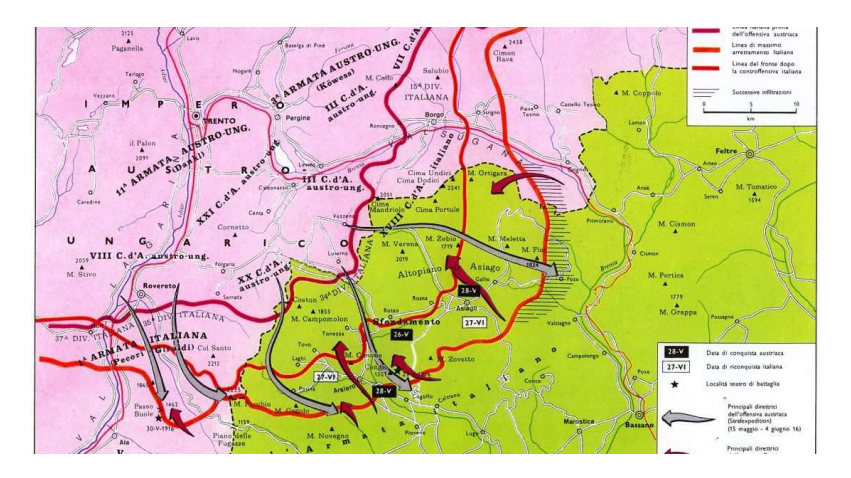

<sup>12</sup> Unità militare terrestre composta da 500 fino a 1000 soldati

### 2.2.2. La battaglia del Monte Ortigara

Questa battaglia fu un tentativo del Regio Esercito Italiano di riconquistare i territori persi dopo l'attacco nemico avvenuto nei mesi precedenti. Cominciata dall'inizio dell'estate del 1916, questo scontro ebbe il suo apice nei combattimenti per il controllo del Monte Ortigara e furono di estrema violenza. Il risultato fu deludente, gli Austro-Ungarici tennero le linee e l'Esercito Italiano fu costretto a cessare ulteriori operazioni. Da ricordare il grande sacrificio fatto dai battaglioni degli alpini della 6° Armata, che in questa battaglia persero circa 12 000 uomini tra morti, feriti e dispersi.

Tabella 6. Schema riassuntivo della battaglia del M. Ortigara.

| <i>Data</i> : 10-29 Giugno 1917                                                  |                                                 |  |  |
|----------------------------------------------------------------------------------|-------------------------------------------------|--|--|
| Luogo: Trentino meridionale, Alto vicentino, Altopiano d'Asiago, Comune di Enego |                                                 |  |  |
| <i>Esito</i> : Fallimento tattico e strategico italiano                          |                                                 |  |  |
| Schieramenti                                                                     |                                                 |  |  |
| <b>E</b> Italia                                                                  | Austria-Ungheria                                |  |  |
| Comandanti                                                                       |                                                 |  |  |
| Luigi Cadorna                                                                    | Arthur Arz Von Straussembutg                    |  |  |
| Effettivi                                                                        |                                                 |  |  |
| 300.000 uomini, 1.600 pezzi d'artiglieria                                        | 100.000 uomini, 500 pezzi d'artiglieria         |  |  |
| Perdite                                                                          |                                                 |  |  |
| 21.000 uomini (2.800 morti, 16.000 feriti e 3.000                                | 9.000 uomini (1.000 morti, 6.500 feriti e 1.500 |  |  |
| dispersi o prigionieri)                                                          | dispersi o prigionieri)                         |  |  |

### 2.2.3. Battaglia d'arresto, o delle Melette di Gallio

Dopo la disfatta di Caporetto, il 24 ottobre 1917 e la ritirata sul Piave, sull'Altopiano di Asiago si svolsero una serie di scontri violenti tra gli Austro-Ungarici, che volevano riprendere il controllo del territorio, e il Regio Esercito, che riuscì ad arrestarne l'avanzata.

Tabella 7. Schema riassuntivo della battaglia delle Melette di Gallio.

| Data: Dicembre 1917                                                                  |                          |
|--------------------------------------------------------------------------------------|--------------------------|
| Luogo:                                                                               |                          |
| <i>Esito</i> : Vittorio austro-ungarica e ritirata italiana sull'Altopiano di Asiago |                          |
| Schieramenti                                                                         |                          |
| $\blacksquare$ Italia                                                                | <b>Austria-Ungheria</b>  |
| Comandanti                                                                           |                          |
| Luigi Cadorna (successivamente destituito)                                           | Conrad von Hotzendorf    |
| Euclide Turba                                                                        |                          |
| Perdite                                                                              |                          |
| Intorno ai 14.000 uomini, più 540 ufficiali                                          | Circa 8.000-8.500 uomini |

### 2.2.4. Le 2 battaglie dei Tre Monti

Combattute alla fine di gennaio (1° battaglia) e poi alla fine di giugno (2° battaglia) del 1918, si conclusero con la riconquista dei Tre Monti nella prima battaglia da parte del Regio Esercito e fu la prima vittoria dopo la disfatta di Caporetto. Nella seconda battaglia, vennero difesi con successo dai contrattacchi dell'Esercito Austro-Ungarico.

Tabella 8. Schema riassuntivo della battaglia dei Tre Monti.

| <i>Data</i> : 28 - 31 gennaio e $15 - 30$ giugno 1918 |                                                  |
|-------------------------------------------------------|--------------------------------------------------|
| Luogo: Altopiano dei 7 Comuni                         |                                                  |
| <i>Esito</i> : Vittoria italiana                      |                                                  |
| Schieramenti                                          |                                                  |
| $\blacksquare$ Italia                                 | - Austria-Ungheria                               |
| <b>T</b> Francia                                      |                                                  |
| $\frac{1}{2}$ Regno Unito                             |                                                  |
| $\sim$ Cecoslovacchia (legioni)                       |                                                  |
| Perdite                                               |                                                  |
| Circa 7.100 uomini morti, feriti e dispersi           | Circa 30.000 uomini tra morti, feriti e dispersi |

### 2.2.5. Battaglia del "Solstizio"

Fu l'ultimo tentativo dell'esercito Austro-Ungarico di sfondare il fronte italiano, denominata "operazione Radetzky, che falli catastroficamente e consenti all'Esercito Italiano di riacquistare forze sufficienti per contrattaccare, rioccupare i territori persi dopo il 1917 e a vincere la guerra, il 4 novembre 1918.

Tabella 9. Schema riassuntivo della battaglia del Solstizio.

| <i>Data</i> : $15 - 24$ giugno 1918                                        |                                          |  |  |
|----------------------------------------------------------------------------|------------------------------------------|--|--|
| Luogo: Passo del Tonale, Altopiano dei 7 Comuni, Monte Grappa, Fiume Piave |                                          |  |  |
| <i>Esito</i> : Decisiva vittoria italiana                                  |                                          |  |  |
| Schieramenti                                                               |                                          |  |  |
| $\blacksquare$ Italia                                                      | Austria-Ungheria                         |  |  |
| <b>Francia</b>                                                             |                                          |  |  |
| $\frac{1}{2}$ Regno Unito                                                  |                                          |  |  |
| Stati Uniti                                                                |                                          |  |  |
| Comandanti                                                                 |                                          |  |  |
| Armando Diaz                                                               | Arthur Arz von Straussenburg             |  |  |
|                                                                            | Svetozar Borojevic von Bojina            |  |  |
|                                                                            | Franz Conrad von Hotzendorf              |  |  |
| Effettivi                                                                  |                                          |  |  |
| 965.000 uomini, 7.000 cannoni, 2.400 mortai, 676                           | 946.000 uomini, 6.830 cannoni, 540 aerei |  |  |
| velivoli                                                                   |                                          |  |  |
| Perdite                                                                    |                                          |  |  |
| 8.396 morti                                                                | 11.643 morti                             |  |  |
| 30.603 feriti                                                              | 80.852 feriti                            |  |  |
| 48.182 prigionieri                                                         | 25.547 prigionieri                       |  |  |
| 87.181 perdite in totale                                                   | 118.042 perdite in totale                |  |  |

### 2.3. Il dopoguerra, le cicatrici del conflitto

### 2.3.1. La devastazione dei boschi

I danni provocati dal conflitto furono di enorme portata, soprattutto a causa dei furiosi attacchi portati avanti dagli eserciti rivali accompagnati da lunghe sessioni bombardamenti di artiglieria, che spesso potevano durare anche una settimana. Secondo una perizia redatta da Vittorio Vellar, seniore<sup>13</sup>della Milizia forestale nel 1933, si stimò che l'impatto complessivo della guerra sui boschi dell'Altopiano dei 7 Comuni fu: (Fonte: Daniele Zovi)

- 4.680 ha rasi al suolo;
- 1.943 ha quasi distrutti;
- 3.929 ha molto danneggiati;
- 5.399 ha danneggiati;
- 2.892 ha indenni.

In percentuale si stimò che:

- Il 35% del bosco era sparito;
- Il 50% più o meno danneggiato;
- Il 15% indenne.

Tabella 10. Valori sulla distruzione dell'Altopiano dei 7 Comuni.

| Comune  | <b>Superficie</b><br>boscata<br>totalmente<br>quasi<br>$\Omega$<br>distrutta (ha) | Superficie<br>boscata<br>coinvolta (ha) | <b>Superficie</b><br>boscata<br>indenne (ha) |
|---------|-----------------------------------------------------------------------------------|-----------------------------------------|----------------------------------------------|
| Asiago  | 1.296                                                                             | 1.825                                   | 566                                          |
| Conco   | 329                                                                               | 463                                     | 144                                          |
| Enego   | 718                                                                               | 1.011                                   | 313                                          |
| Foza    | 632                                                                               | 890                                     | 276                                          |
| Gallio  | 710                                                                               | 1.000                                   | 310                                          |
| Lusiana | 673                                                                               | 947                                     | 294                                          |
| Roana   | 1.340                                                                             | 1.888                                   | 585                                          |
| Rotzo   | 925                                                                               | 1.303                                   | 404                                          |
| Totale  | 6.623                                                                             | 9.328                                   | 2.892                                        |

<sup>13</sup> Grado di comandante di una coorte di Milizia, pari al grado di maggiore di un esercito

Figura 11. Boschi devastati dai combattimenti sull'Altopiano di Asiago. (Fonte: Google)

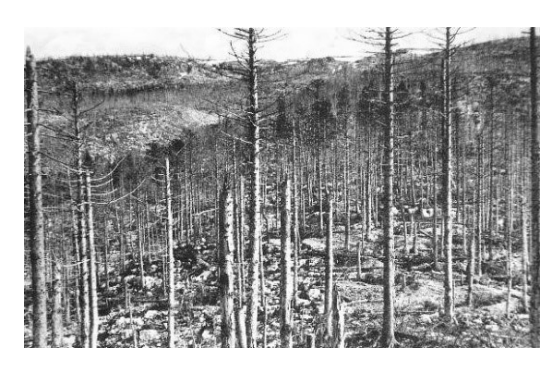

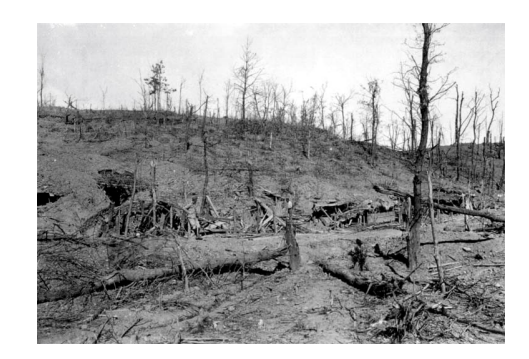

### 2.3.2. Storia dei rifugiati veneti e dei recuperanti

In questo capitolo si vuole raccontare brevemente l'esodo delle genti dell'Altopiano dei 7 Comuni, costretti dalla guerra a abbandonare la loro terra e le loro case, e di coloro che, a rischio della loro vita e per far sopravvivere le proprie famiglie, svolsero il mestiere del "recuperante". (Fonte: Altopiano di Asiago, Wikipedia)

A causa dello scoppio della guerra, la popolazione dell'Altopiano nel maggio del 1916 fu costretta a evacuare le zone coinvolte nel conflitto e venne inviata su ordine del governo di allora in tutta Italia: i profughi di Asiago furono accolti a Noventa Vicentina; quelli di Gallio ad Albettone; quelli di Treschè-Conca a Nanto; quelli di Rotzo a Barbarano Vicentino; quelli di Roana, Canove, Campovere e Cesuna a Pojana Maggiore. Si trattò di una sistemazione provvisoria in quanto nelle settimane successive molti di questi profughi vennero destinati ad altri comuni veneti.

Alcune centinaia di loro vennero destinati invece ad altre località, quali Como, Varese, Pavia, Torino, Cuneo, Lucca e Campobasso. Tra il maggio e l'agosto del 1916 i civili costretti ad abbandonare l'Alto Vicentino ammontarono a 76.338, il 15% dell'intera provincia di Vicenza. Di questi circa 22.153 appartenevano al distretto di Asiago. Le persone sfollate, oltre ad aver perso tutto, erano spesso oggetto di disprezzo o di rifiuto per via del fatto che parlavano il cimbro e in alcuni casi venivano addirittura imprigionate perché sospettate di essere spie tedesche.

Ritornati nei loro paesi d'origine, gli abitanti dell'Altopiano, dopo un primo sforzo nella ricostruzione delle proprie case, potevano scegliere di fatto due lavori: partecipare alla piantagione di nuovi alberi per riparare i danni bellici fatti alla vegetazione o intraprendere il "mestiere" del recuperante di residuati bellici.

Nel 1920, seppure l'amministrazione militare avesse già iniziato la bonifica del territorio, numerosissimi resti di soldati, migliaia di ordigni inesplosi e armi continuavano a riemergere e, sia per la necessita di reperire materie prime che per la possibilità di guadagno, il recuperante diventò per molti uomini dell'Altopiano un vero e proprio lavoro. Tuttavia, come è facile da dedurre, era un mestiere estremamente pericoloso e gli incidenti erano frequenti, molti recuperanti nel tentativo di disinnescare le bombe per ricavare rame, piombo, ferro e polvere da sparo, morivano per l'esplosione degli ordigni o rimanevano gravemente feriti. Per legge, tutto il materiale bellico recuperato era considerato di proprietà dello Stato e i rivenditori diffidati dal solo toccarlo. Per tale motivo, le vittime di incidenti oltre al danno fisico subivano anche la beffa della multa in contravvenzione a questa legge.

Figura 12. Gruppo di recuperanti in posa dopo l'ammassamento di proiettili di cannone disinnescati. (Fonte: Google)

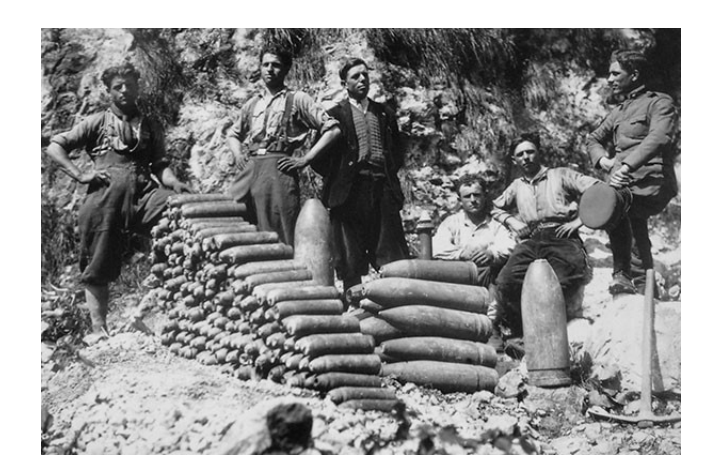

Al giorno d'oggi il mestiere del recuperante sopravvive solo per gli appassionati, che si limitano questa volta a cercare: schegge, bossoli di fucile, pallettoni di piombo, utensili di uso quotidiano in trincea e spesso resti di militari ai quali si cerca poi dare un'identità e una tumulazione.

Nella regione Veneto, l'attività del recuperante è regolamentata<sup>14</sup> e per svolgerla è necessario ottenere un'autorizzazione, comunemente chiamato patentino.

<sup>14</sup> Legge regionale n.17 del 12 agosto 2011

### 2.4. I rimboschimenti degli anni '20 e '30

Con la fine della guerra, si cominciò a organizzare la ricostruzione dei boschi distrutti e il 1921 fu l'anno di partenza per la preparazione dei primi rimboschimenti. Venne realizzato, in località di Mosca di Asiago, un vivaio di 1,5 ha, sufficientemente ampio da poter mettere a dimora una grande quantità di semi provenienti soprattutto dalla Val di Fiemme, in Trentino Alto Adige. Dopo cinque anni dalla messa a dimora dei semi, le piantine erano pronte per essere impiantate. (Fonte: Daniele Zovi)

Su tutta la superficie di rimboschimento, dopo la bonifica del terreno dai materiali bellici residui, si scavarono numerose buche ampie 40 x 40 cm e vennero messe a dimora circa 2.500 piantine per ettaro. Si sceglievano i punti dove il terreno era più profondo, meno roccioso possibile e le plantule<sup>15</sup> vennero disposte lungo tratti rettilinei, secondo i dettami dell'epoca.

A quel tempo non si pose la questione di diversificare le specie da impiantare, piuttosto si decise di ricostituire buona parte della superficie con piantine di Picea abies (abete rosso), facile da produrre in vivaio e che si adatta bene ai terreni rocciosi. Altre specie usate furono l'Abies alba (abete bianco) e il Fagus sylvatica (faggio), tuttavia erano più difficili da allevare in vivaio. Negli ambienti più aridi e alle quote più alte si impiegò il Larix decidua (Larice comune), la cui quantità messa a dimora non superò il 5% della massa totale.

Nei primi anni '30 il lavoro di rimboschimento si considerò completato, grazie anche alla rinnovazione naturale delle specie stesse e nel ventennio che andava dal 1945 al 1965 l'espansione del bosco ebbe un nuovo impulso, infatti furono rimboschiti altri 1370 ha di terreno nudo e ricostituiti 4500 ha di boschi degradati.

<sup>15</sup> Piantina da poco germinata dal seme

Figura 13. Messa a dimora in vivaio di semi di Picea abies (a sinistra). Impianto delle plantule presso le Melette di Gallio (a destra). (Fonte: Cierre Edizioni)

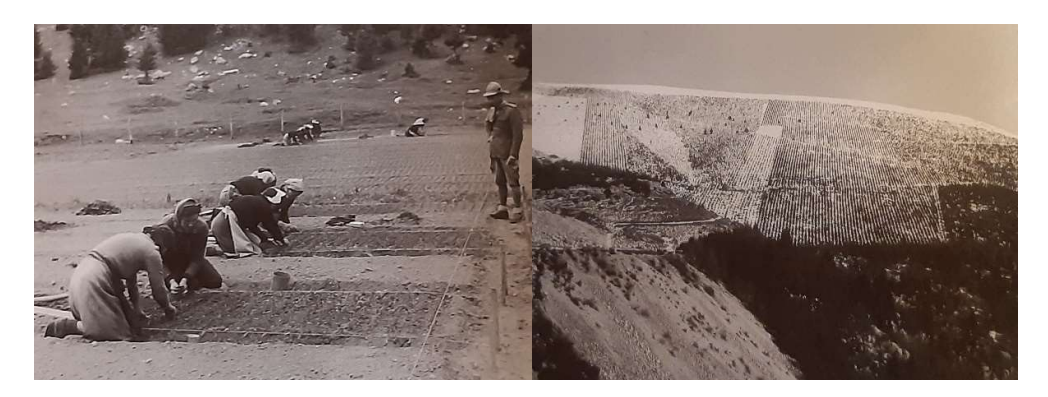

## 3. Eventi climatici estremi di rilievo

### 3.1. Premessa

In questo capitolo l'argomento principale è la tempesta Vaia, che ha provocato ingenti danni non solo sull'Altopiano di Asiago ma su tutto il territorio della Regione Veneto, dovuto alle piogge intense e ai forti venti.

Tuttavia in questa premessa si vorrebbe sottolineare un aspetto che va considerato quando si studiano fenomeni importanti come quello dello schianto di piante in bosco. Sull'Altopiano di Asiago questo è un fenomeno costante, soprattutto nel periodo invernale. Nei mesi più freddi dell'anno, la pianta riduce la sua attività linfatica, indurendo così i suoi tessuti e rendendo il tronco meno resistente alle sollecitazioni date dal vento e dalla neve.

Un caso interessante avvenne nell'inverno del 2008-2009: a causa della copiosa nevicata, caduta a partire dal mese di Novembre, il terreno, ancora bagnato dalle piogge di Settembre, non si congelò e questo rese l'ancoraggio dell'apparato radicale meno stabile del dovuto. Il peso della neve e il forte vento di quel periodo schiantò circa 60.670 m<sup>3</sup> di massa legnosa, che principalmente era di abete rosso. (Fonte: Daniele Zovi)

### 3.2. Tempesta Vaia

La tempesta Vaia è stato un evento meteorologico estremo, classificato come "uragano", che ha interessato il Nord-est italiano dal 26 al 30 ottobre 2018. Si è originato a seguito di una perturbazione di origine atlantica che, nel quadro di una forte ondata di maltempo sull'Italia, ha portato sulla Regione Veneto un vento fortissimo e piogge persistenti.

Figura 14. Piana di Marcesina (Enego), prima e dopo l'arrivo di Vaia. (Fonte: Google)

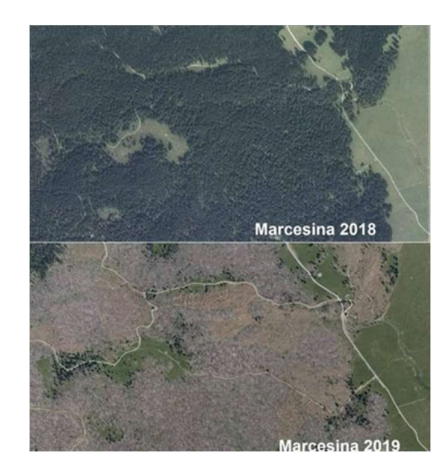

Il vento di "Scirocco" ha toccato il 29 ottobre raffiche di vento pari a 192,24 km/h, registrato dalla Stazione Arpa di Monte Cesen, 166,68 km/h dall'omologa Stazione del Monte Verena, in Carnia si sono toccati i 200 km/h e i 170 km/h rispettivamente nelle Stazioni di Osmer di Cima Rest e di Col Gallina (Polcenigo).

Ad aggiungersi ai forti venti, in soli tre giorni (27. 28 e 29 ottobre) caddero sulle aree montane del Veneto e del Trentino circa 720 mm di pioggia, registrata dalle stazioni di rilevamento di Soffranco (Longarone) e ben 870 mm a Forni di Sotto, sulle Prealpi carniche in Friuli. (Fonte: Wikipedia, "Tempesta Vaia")

Le alluvioni generate coinvolsero alcuni comuni veneti, trentini e friulani ma anche lombardi e fecero straripare i fiumi Piave e Brenta mentre, per evitare lo straripamento del fiume Adige, è stata aperta la galleria Adige-Garda. In ambiente montano sono esondati diversi torrenti e gli smottamenti sono stati numerosi.

La tempesta Vaia colpi duramente l'Altopiano dei 7 Comuni, schiantando una vasta superficie forestale come non si era mai visto dai tempi della Grande Guerra.

Tabella 11. Superficie forestale colpita divisa per comune. (Fonte: Portale della Regione Veneto)

| Comune        | Superficie schiantata (ha) |
|---------------|----------------------------|
| Asiago        | 910                        |
| Enego         | 990                        |
| Foza          | 392                        |
| Gallio        | 294                        |
| Lusiana-Conco | 98                         |
| Roana         | 484                        |
| Rotzo         | 133                        |
| Totale        | 3.301                      |

Figura 15. Mappa delle aree colpite dalla Tempesta Vaia. (Origine: layout di stampa QGIS)

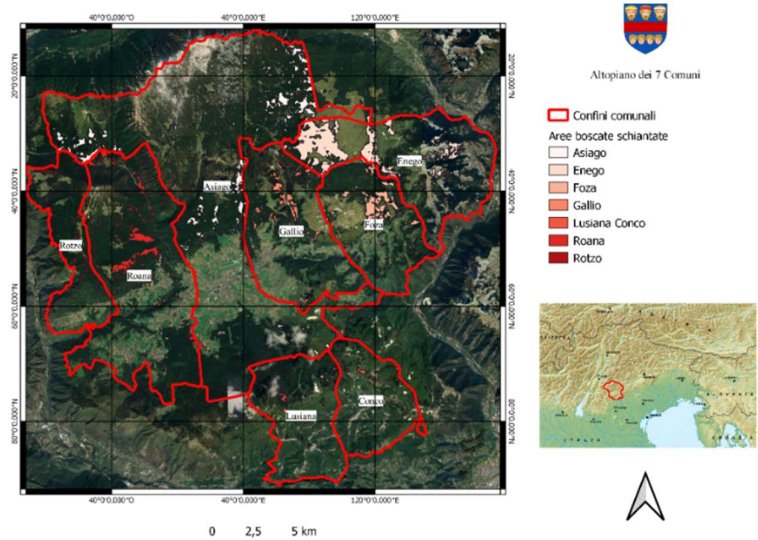

### 4. Materiali e metodi di studio

Di seguito si elencano i metodi, i materiali e le tecniche che hanno permesso di creare un progetto QGIS utile per rispondere al quesito proposto a inizio della tesi, ovvero se i boschi cambiano nel corso del tempo.

Il punto di partenza temporale della ricerca è stato il 1982. Il motivo di tale scelta sta nel fatto che prima di quell'anno non vi erano più stati aggiornamenti sulla stima della superficie boscata presente sull'Altopiano dei 7 Comuni, basti pensare l'ultima effettuata risale al 1936. Nel 1978, con la legge forestale regionale del 13 settembre n. 54 si cominciò a aggiornare i dati d'archivio e a stendere la Prima Carta Forestale della Regione Veneto, che venne completata nel 1983.

Per concludere questa premessa, sì desidera sottolineare il fatto che questa metodologia di ricerca fa capo a conoscenze provenienti dai Sistemi Geografici e Informatici. Il capitolo sottostante descrive questa scienza applicata, così da rendere più comprensibile il metodo di studio utilizzato.

### 4.1. Sistemi geografici e digitalizzazione

Il sistema informativo geografico o G.I.S. (Geographic Information System) è un sistema di raccolta di dati informatici progettato per associarli in base alla loro posizione geografica, su una superficie terrestre e elaborarli in maniera tale da estrarne informazioni. Il suo principale utilizzo è nella cartografia digitale, nella graficizzazione<sup>16</sup> e nello studio dei fenomeni naturali terrestri.

Questa tecnica utilizza file raster<sup>17</sup>, fotogrammi di vaste aree convertiti in figure che, nel caso dello studio svolto, sono raccolte nel Geoportale della Regione Veneto, sezione Aerofototeca. Questi fotogrammi provengono da voli effettuati a partire dal 1982 con il progetto "Reven Montagna", a cui si susseguirono poi quelli del 2001.

<sup>16</sup> Rappresentazione grafica di un fenomeno

<sup>17</sup> Immagine composta da pixel, componente elementare in informatica

#### 4.1.1. Il Volo Montagna Reven 1982

Questo progetto, attuato in concomitanza con la prima edizione della Carta Forestale Regionale (1983), è stato eseguito a cavallo degli anni 1982-1988 dalla ditta "Impresa Rossi Brescia s.r.l." e sono stati acquisiti 1964 fotogrammi (252 sull'Altopiano di Asiago) su 111 strisciate a scale medie differenti a seconda della zona montuosa e quindi della quota di volo.

Figura 16. Copertura del Volo Montagna Reven 1982. (Fonte: Università IUAV di Venezia)

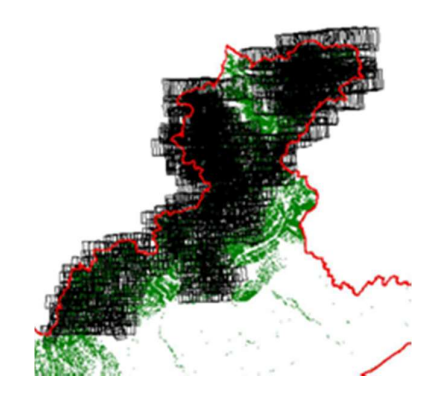

Per questo volo sono disponibili, sul Portale della Regione Veneto, i certificati di calibrazione della camera, utili nella fase di orientamento interno durante il processo ortorettifica<sup>18</sup>, essenziale per la modellizzazione 3D, spiegata nel capitolo successivo. La camera usata è una RMK A 15/23 con obiettivo Carl Zeiss e lunghezza focale 153.087.

Figura 17. Camera RMK A 15/23 (a sinistra); Foto prodotta dalla macchina (a destra). (Fonte: Google, Geoportale della Regione Veneto)

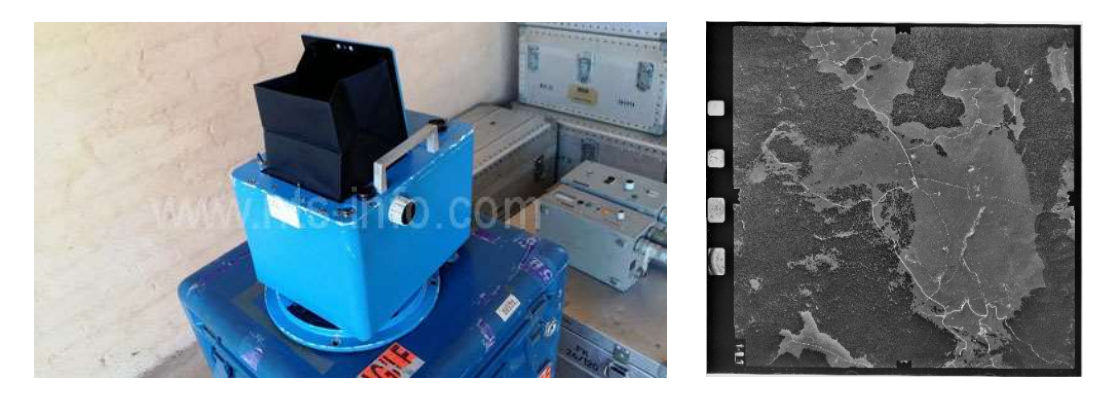

<sup>&</sup>lt;sup>18</sup> Trasformazione proiettiva utile per la correzione delle deformazioni di un fotogramma

Successivamente sono stati eseguiti altri voli fatti sempre dalla stessa ditta, come quello del 2001 per il progetto "Reven Compl. Vicenza-Asiago", che acquisì solo sull'Altopiano di Asiago circa 254 fotogrammi, utilizzando sempre la Camera RMK A 15/23.

## 4.2. 3DFZephyr

Il software 3DF Zephyr free è un programma informatico che permette di ricostruire un modello 3D a partire dai fotogrammi raccolti dal Geoportale della Regione Veneto, fino a un massimo di 50 foto. Il processo è semplice, completamente automatico e non richiede alcuna attrezzatura particolare, né tanto meno modifiche manuali. Si presenta con un'interfaccia che permette di esportare nuvole di punti<sup>19</sup> e mesh<sup>20</sup> nei formati 3D più comuni.

### 4.2.1. Tecnica di Modellizzazione 3D

Dopo aver avviato 3DF Zephyr, per creare un nuovo progetto bisogna:<br>- Cliccare su "Elabora" → "Nuovo progetto" (1). La schermata "Finestra o Wizard di creazione progetto" (2) apparirà per continuare nel processo di avvio.

Figura 18. Schermata di avvio di un nuovo progetto su 3DF Zephyr free. (Fonte: 3DF Zephyr 6.5 User Manual)

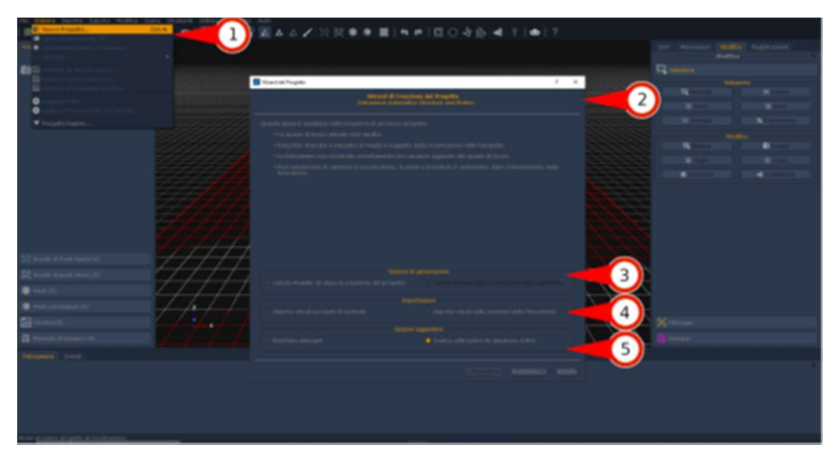

Nella finestra di creazione del progetto compaiono tre sottomenù:

- "Opzioni di generazione" (3) con le opzioni:

-

1. Calcolo Modello 3D dopo la creazione del progetto;

<sup>19</sup> Insieme dei punti che formano il modello tridimensionale del fotogramma

<sup>20</sup> Reticolo che definisce un oggetto nello spazio, formato da vertici, spigoli e facce

2. Calcolo texture<sup>21</sup> dopo l'estrazione della superficie.

- "Importazioni" (4) con le opzioni:

- 1. Importa vincoli sui punti di controllo;
- 2. Imposta vincoli sulle posizioni delle fotocamere.

- "Opzioni aggiuntive" (5) con:

-

- 1. Maschera immagini;
- 2. Scarica calibrazioni da database online.

Dopo questa fase, cliccando "Successivo", è possibile aggiungere i fotogrammi trascinandoli singolarmente o in gruppo all'interno della finestra, oppure cliccando sul tasto "+" e selezionare le immagini desiderate.

Figura 19. Schermata per la selezione dei fotogrammi. (Fonte: Manuale 3DF Zephyr)

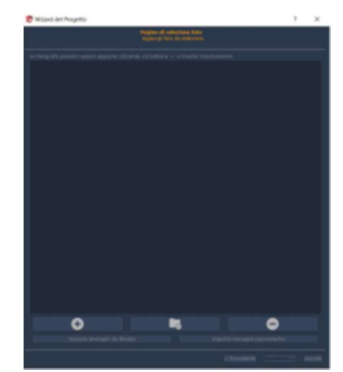

Dopo aver caricato le immagini si clicca su "Successivo" e il software creerà il modello 3D.

Figura 20. Risultato dalla modellizzazione di fotogrammi del comune di Asiago nel 1982 (a sinistra) e nel 2001 (a destra).

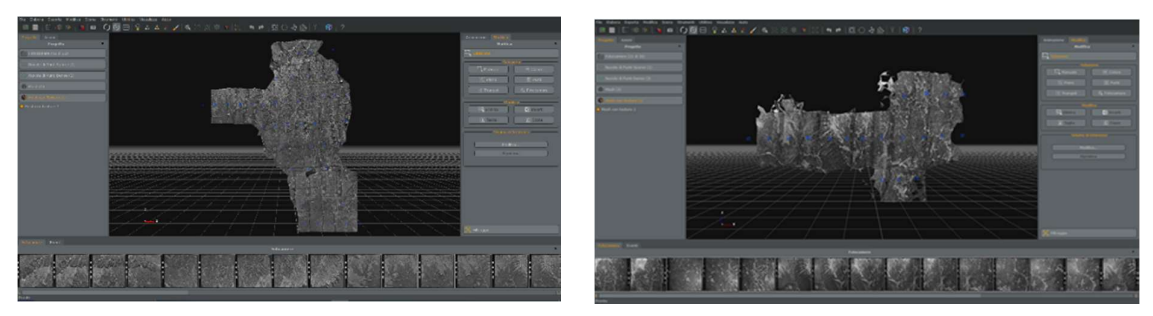

<sup>21</sup> Immagine bidimensionale in formato raster riprodotta su una o più facce di un modello poligonale

### 4.3. Georeferenziazione

Si definisce georeferenziazione quella tecnica che permette di attribuire coordinate geografiche a un'immagine raster, in relazione a un particolare sistema geografico di riferimento. Al termine del processo, il risultato sarà la sovrapposizione del fotogramma con la mappa di QGIS.

#### 4.3.1. Tecnica di georeferenziazione

Il processo si esegue nel seguente modo:<br>- Il primo passo è avviare QGIS e cliccare su "Raster ►" <del>| |</del> "Georeferenziazione", che appare nella barra dei menu di QGIS;

Figura 21. Finestra di lavoro per la georeferenziazione. (Fonte: QGIS Desktop User Guide/Manual QGIS 3.22)

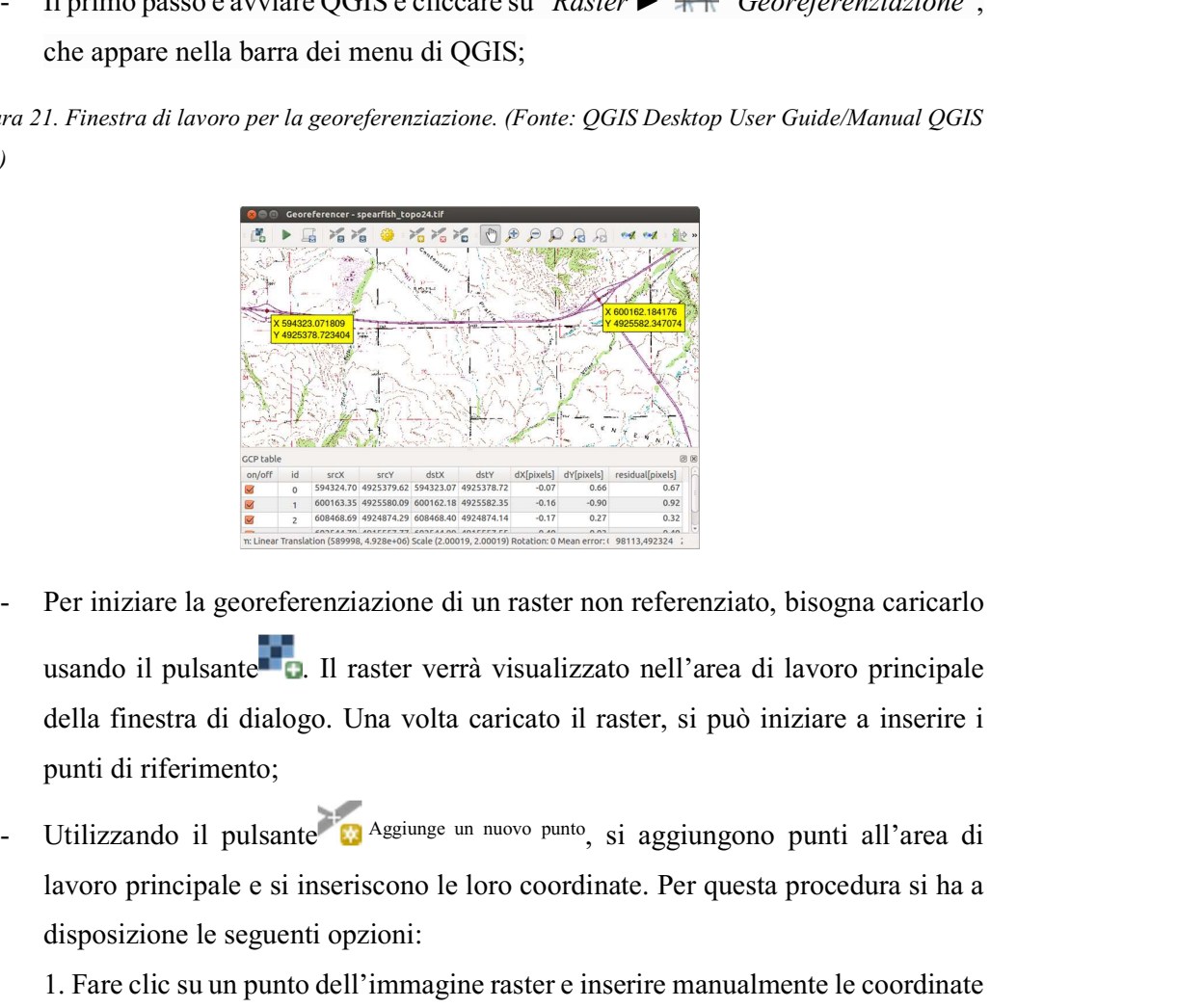

- Per iniziare la georeferenziazione di un raster non referenziato, bisogna caricarlo della finestra di dialogo. Una volta caricato il raster, si può iniziare a inserire i
- lavoro principale e si inseriscono le loro coordinate. Per questa procedura si ha a disposizione le seguenti opzioni:

1. Fare clic su un punto dell'immagine raster e inserire manualmente le coordinate X e Y e il Sistema di Riferimento (SR) del punto;

2. Fare clic su un punto dell'immagine raster e scegliere il pulsante "matita": sup.: "Dalla Mappa" per aggiungere le coordinate X e Y con l'aiuto di una mappa

georeferenziata già caricata nell'area di disegno della mappa di QGIS. Il SR verrà impostato automaticamente; - Si continua a inserire i punti, di solito più coordinate si possono fornire, migliore

- sarà il risultato. Ci sono strumenti aggiuntivi per lo zoom e la panoramica dell'area
- di lavoro al fine di localizzare un numero di punti GCP appropriato;<br>Con lo strumento si può spostare i GCP sia nell'area di disegno che nella finestra di georeferenziazione, se bisogna correggerli.

Figura 22. Finestra per aggiungere i punti sull'immagine raster. (Fonte: QGIS Desktop User Guide/Manual QGIS 3.22)

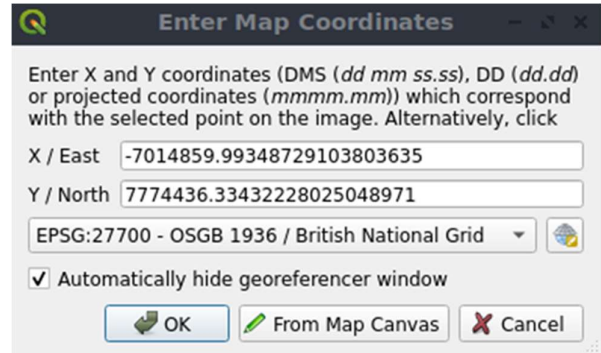

Figura 23. Georeferenziazione dei mesh 1982 (a sinistra) e del 2001 (a destra) su mappa QGIS.

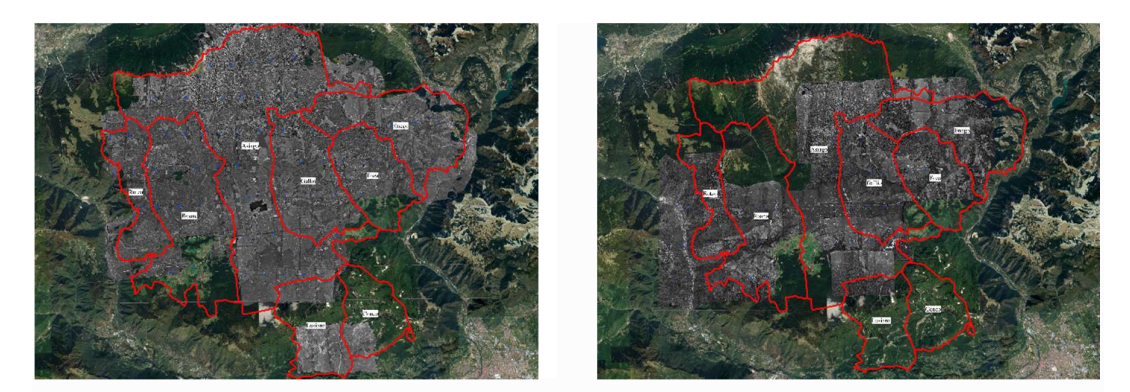

I punti che vengono aggiunti alla mappa saranno memorizzati in un file di testo separato ([nome del file].points) di solito insieme all'immagine raster. Questo permette di riaprire il georeferenziatore in un secondo momento e aggiungere nuovi punti o cancellare quelli esistenti per ottimizzare il risultato. Il file dei punti contiene valori della forma: mapX, mapY, pixelX, pixelY. Si possono usare i pulsanti Carica punti GCP e Salva punti GCP come per gestire i file.

### 4.4. Costruzione di shapefile

Uno shapefile è un poligono bidimensionale costituito da almeno 3 lati che rappresentano un'area e serve per calcolare l'ampiezza di una superficie occupata da: edifici, campi agricoli, confini di proprietà pubbliche e private.

#### 4.4.1. Tecnica di costruzione di uno shapefile

**4.4. Costruzione di shapefile**<br>
Uno shapefile è un poligono bidimensionale costituito da almeno 3 lati che rappresentano<br>
un'area e serve per calcolare l'ampiezza di una superficie occupata da: edifici, campi<br>
agricoli, Layer Shapefile ..." nel menu "Layer ►", "Crea Vettore ►" o dalla barra degli strumenti<br>"Barra degli Strumenti per la Gestione della Sorgente Dati". Viene visualizzata una finestra di dialogo "Nuovo Layer Shapefile" e il processo prosegue in questa maniera:

- 1. Si fornisce un percorso e un nome di file usando il pulsante "…" accanto a "Nome del file". QGIS aggiungerà automaticamente la giusta estensione al nome fornito;
- 2. Si indica il "Codifica file" dei dati;
- 3. Si sceglie il "Tipo di geometria" del layer, nel nostro caso il poligono;
- 4. Si specifica se la geometria deve avere dimensioni aggiuntive: Nessuna, Z (+ valori M) o valori M;
- 5. A questo punto si deve obbligatoriamente specificare il sistema di riferimento delle coordinate, usando il pulsante .

Figura 24. Finestra per la creazione di un nuovo shapefile. (Fonte: QGIS Desktop User Guide/Manual QGIS 3.22)

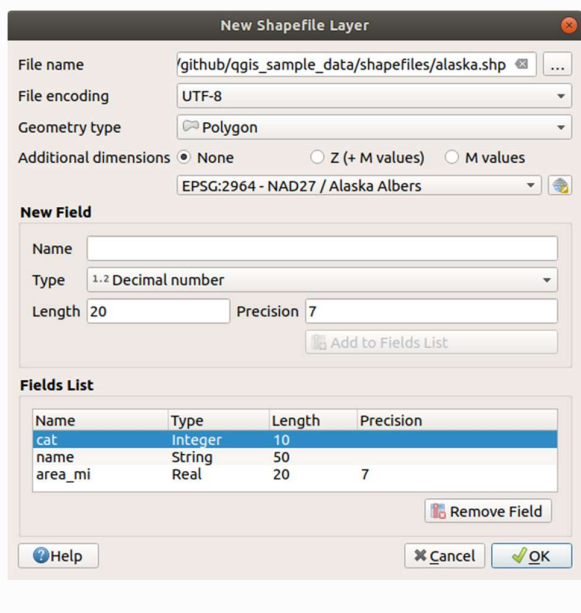

Per aggiungere nuovi campi al layer che si sta creando bisogna:

- 1. Inserire il "Nome" del campo
- 2. Selezionare il "Tipo" di dati: Numero Decimale, Numero Intero, Dati testo o Data;
- 3. A seconda del formato di dati selezionato, si inserisce "Lunghezza" e "Precisione".
- 4. Cliccare sul pulsante  $\Box$  "Aggiungi a Lista Campi";
- 5. Ripetere i passi precedenti per ogni campo che si vuole aggiungere;
- 6. Una volta inseriti i campi si procede a calcolare l'area in "ha" con l'opzione "Calcolatore Raster", "Aggiorna campo esistente" e scrivere sulla schermata "Espressione" la formula " $\text{Sarea } /10000^{22}$ ";
- 7. Una volta che sei è soddisfatti degli attributi, cliccare su "OK".

### 4.5. Costruzione di un layout di stampa

Il layout di stampa è uno strumento che permette di stampare o convertire in immagine la mappa di progetto di QGIS con tutti i layer caricati e poterli inserite in file di testo come Word. Questa è la tappa finale del metodo di studio applicato per questa ricerca.

#### 4.5.1. Tecnica di creazione di un layout

- Si procede in questa maniera:<br>- Cliccare sull'icona  $\Gamma_{\text{c}}^{\text{Nuovo Layout di stampa}}$  nella barra degli strumenti oppure si si procede dal "Menù" si sceglie: "Progetto ▶Nuovo Layout di stampa....". Per il nuovo layout bisognera scegliere un titolo;
	- Una volta aperto, si procede ad aggiungere la mappa di progetto sul piano di
- **5. Costruzione di un layout di stampa**<br>yout di stampa è uno strumento che permette di stampare o convertire in immagine la<br>pa di progetto di QGIS con tutti i layer caricati e poterli inserite in file di testo come<br>rd. Qu t di stampa è uno strumento che permette di stampare o convertire in immagine la<br>
di progetto di QGIS con tutti i layer caricati e poterli inserite in file di testo come<br>
Questa è la tappa finale del metodo di studio appl Freccia Nord" e anche  $\overline{\bullet}$  "Horonical Aggiungi Legenda".<br>
Tecnica di creazione di un layout<br>
Tecnica di creazione di un layout<br>
Tecnica di creazione di un layout<br>
Tecnica di "Aggiungi" e si puo sceglie frame nella bar Tecnica di creazione di un layout<br>
ede in questa maniera:<br>
Cliccare sull'icona **C**Nusvo Layout di stampa nella barra degli strumenti oppure si si<br>
procede dal "Meni" si sceglie: "Progetto  $\blacktriangleright$ Nuovo Layout di stampa....
	-

<sup>&</sup>lt;sup>22</sup> Il Calcolatore raster misura l'area in m<sup>2</sup>

# 5. Risultati della ricerca

### 5.1. Analisi delle variazioni superficiali

### 5.1.1. Aree rimboscate

I risultati ottenuti dal progetto di QGIS, esposti nelle tabelle sottostanti, dimostrano delle variazioni della superficie boscata sull'Altopiano di Asiago. Si nota una crescita del patrimonio forestale per comune maggiore nel primo periodo preso in esame rispetto il secondo.

| Comune  | <b>Superficie</b><br>aggiunta<br>boscata<br>nel periodo 1982-2001 (ha) | Superficie boscata<br>aggiunta<br>nel periodo 2001-2018 (ha) |
|---------|------------------------------------------------------------------------|--------------------------------------------------------------|
| Asiago  | 42,14                                                                  | 20,32                                                        |
| Conco   | 26,07                                                                  | 1,11                                                         |
| Enego   | 104,54                                                                 | 22,02                                                        |
| Foza    | 44,33                                                                  | 9,28                                                         |
| Gallio  | 38,85                                                                  | 10,54                                                        |
| Lusiana | 28,60                                                                  | 0,11                                                         |
| Roana   | 49,28                                                                  | 75,84                                                        |
| Rotzo   | 19,48                                                                  | 27,49                                                        |
| Totale  | 353,28                                                                 | 166,70                                                       |

Tabella 12. Aumento di bosco nei due periodi scelti per la ricerca.

Figura 25. Superfici rioccupate dal bosco sull'Altopiano dei 7 Comuni nel corso di 40 anni. (Origine: layout di stampa QGIS)

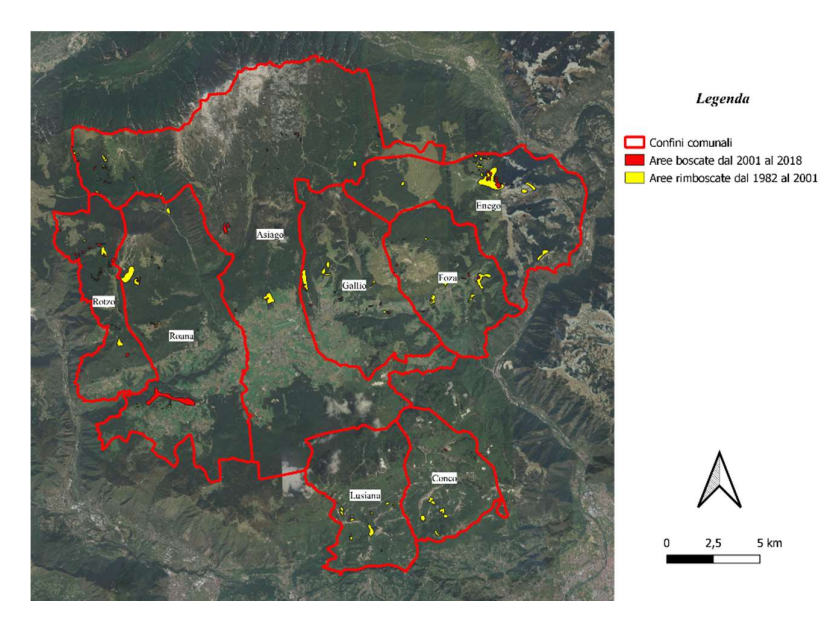

Nel periodo 1982-2001 il bosco è aumentato di 353 ha e principalmente nei comuni di Enego (104,5 ha), Roana (49 ha), Foza (44 ha) e Asiago (42 ha). Invece nel periodo 2001- 2018 la crescita è stata più contenuta, in particolar modo il comune di Roana presenta l'aumento più consistente, pari a quasi 76 Ha.

#### 5.1.2. Aree disboscate

C'è un secondo caso riscontrato dallo studio, dal 1982 al 2018 sono stati rilevati porzioni di territorio liberati dal bosco. Questi dati corrispondono per la maggior parte dei casi a operazioni di taglio fatti da proprietari di malghe, più raramente dai comuni, per liberare dal bosco i pascoli vicini.

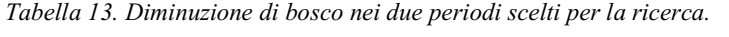

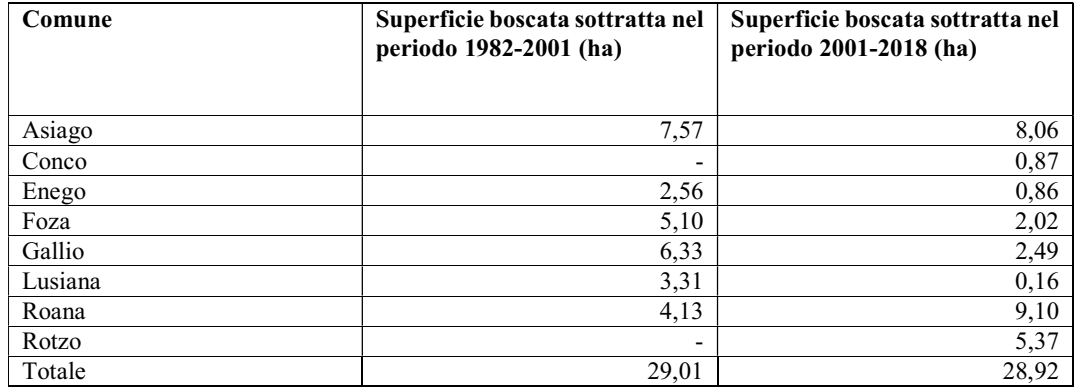

Figura 26. Superfici liberate dal bosco dal 1982 al 2018. (Origine: layout di stampa QGIS)

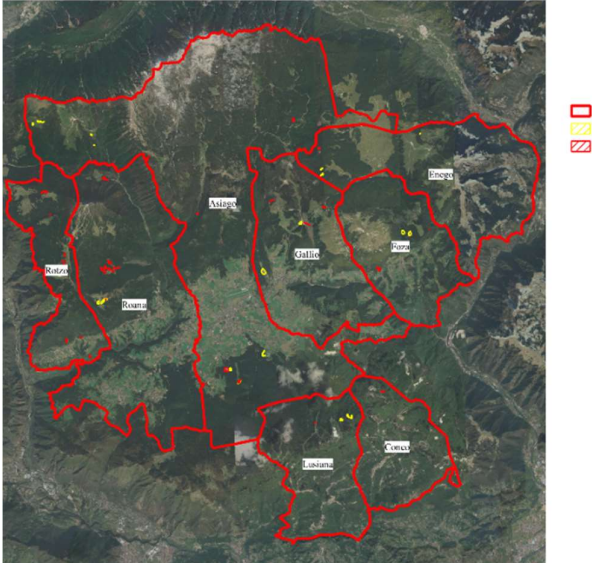

Legenda

Confini comunali Aree deforestate dal 1982 al 2001 ZZ Aree deforestate dal 2001 al 2018

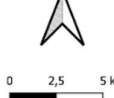

Si può ben dedurre che questi interventi hanno interessato solo aree molto limitate e non hanno intaccato più di tanto il fenomeno di rimboschimento che stava avvenendo sull'Altopiano di Asiago. Infatti questi tagli sono stati eseguiti solamente con lo scopo di rallentare l'avanzata del bosco e non ridurne la superficie.

#### 5.1.3. Confronto dei valori ottenuti

Possiamo affermare che sull'Altopiano dei 7 Comuni c'è stata una sensibile crescita del bosco a livello superficiale, come è dimostrato nel confronto dei dati ottenuti dalla ricerca, riportati nella tabella sottostante. Il bosco in quasi 40 anni ha aumentato la sua superficie di solo 462 ha, pari al 2% in più del valore iniziale.

| Comune  | <b>Superficie</b><br>1980<br>nel<br>(ha) | <b>Superficie</b><br>aggiunta<br>$2001$ (ha) | 1982- | Superficie<br>2001<br>nel<br>(ha) | <b>Superficie</b><br>aggiunta<br>2018(ha) | $2001 -$ | <b>Superficie</b><br>nel 2018 (ha) |
|---------|------------------------------------------|----------------------------------------------|-------|-----------------------------------|-------------------------------------------|----------|------------------------------------|
| Asiago  | 4.421                                    |                                              | 35    | 4.456                             |                                           | 12       | 4.468                              |
| Conco   | 650                                      |                                              | 26    | 676                               |                                           | $\theta$ | 676                                |
| Enego   | 3.474                                    |                                              | 102   | 3.576                             |                                           | 21       | 3.597                              |
| Foza    | 2.385                                    |                                              | 39    | 2.424                             |                                           | 7        | 2.431                              |
| Gallio  | 2.456                                    |                                              | 33    | 2.489                             |                                           | 8        | 2.497                              |
| Lusiana | 3.099                                    |                                              | 25    | 3.124                             |                                           | $\theta$ | 3.124                              |
| Roana   | 4.840                                    |                                              | 45    | 4.885                             |                                           | 67       | 4.952                              |
| Rotzo   | 1.881                                    |                                              | 19    | 1.900                             |                                           | 22       | 1.922                              |
| Totale  | 23.206                                   |                                              | 324   | 23.530                            |                                           | 138      | 23.668                             |

Tabella 14. Superficie forestale totale sull'Altopiano dei 7 Comuni dal 1980 al 2018.

Invece la sua provvigione di massa legnosa ha avuto una crescita più rilevante, pari a quasi  $450.000$  m<sup>3</sup>, il 10% in più rispetto al periodo di partenza. La stima della provvigione boscata riportata di seguito mostra i dati del periodo tra il 2001 e il 2018, perché non sono stati trovate fonti ulteriori sulla massa legnosa presente per ogni comune a partire dagli anni '80.

| Comuni  | Provvigione del bosco nel 2001 (m <sup>3</sup> ) | Provvigione del bosco nel 2018 (m <sup>3</sup> ) |
|---------|--------------------------------------------------|--------------------------------------------------|
| Asiago  | 993.008                                          | 1.330.749                                        |
| Conco   | 53.172                                           | 21.563                                           |
| Enego   | 585.811                                          | 585.711                                          |
| Foza    | 365.938                                          | 359.437                                          |
| Gallio  | 517.018                                          | 483.352                                          |
| Lusiana | 434.452                                          | 434.455                                          |
| Roana   | 1.244.938                                        | 1.360.466                                        |
| Rotzo   | 452.422                                          | 513.704                                          |
| Totale  | 4.646.759                                        | 5.089.437                                        |

Tabella 15. Provvigione di massa legnosa totale sull'Altopiano dei 7 Comuni dal 1980 al 2018.

### 5.1.4. Superficie schiantata da Vaia

Possiamo dedurre con certezza che questa crescita sarebbe proseguita se non fosse stata arrestata dall'impatto della tempesta Vaia, che ha ridimensionato in maniera netta l'ampiezza dei boschi dell'Altopiano, abbattendo circa il 14% della superficie boscata.

Tabella 16. Stima della superficie boscata rimasta in piedi dopo il passaggio della tempesta.

| Comune        | Area boscata 2018 (ha) | Area boscata 2019 (ha) |
|---------------|------------------------|------------------------|
| Asiago        | 4.468                  | 3.558                  |
| Enego         | 3.597                  | 2.607                  |
| Foza          | 2.431                  | 2.039                  |
| Gallio        | 2.497                  | 2.203                  |
| Lusiana-Conco | 3.800                  | 3.702                  |
| Roana         | 4.952                  | 4.468                  |
| Rotzo         | 1.922                  | 1.789                  |
| Totale        | 23.668                 | 20.367                 |

### 6. Discussione

I risultati dello studio riguardo le variazioni superficiali confermano che il bosco stava crescendo: la superficie forestale è costantemente aumentata a partire dal 1900 e, benché non ci siano fonti attendibili riguardo il patrimonio forestale sull'Altopiano, attraverso le stime effettuate su tutto il territorio nazionale, si conferma la teoria per il quale il bosco stava cambiando sia strutturalmente che superficialmente.

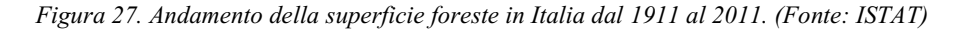

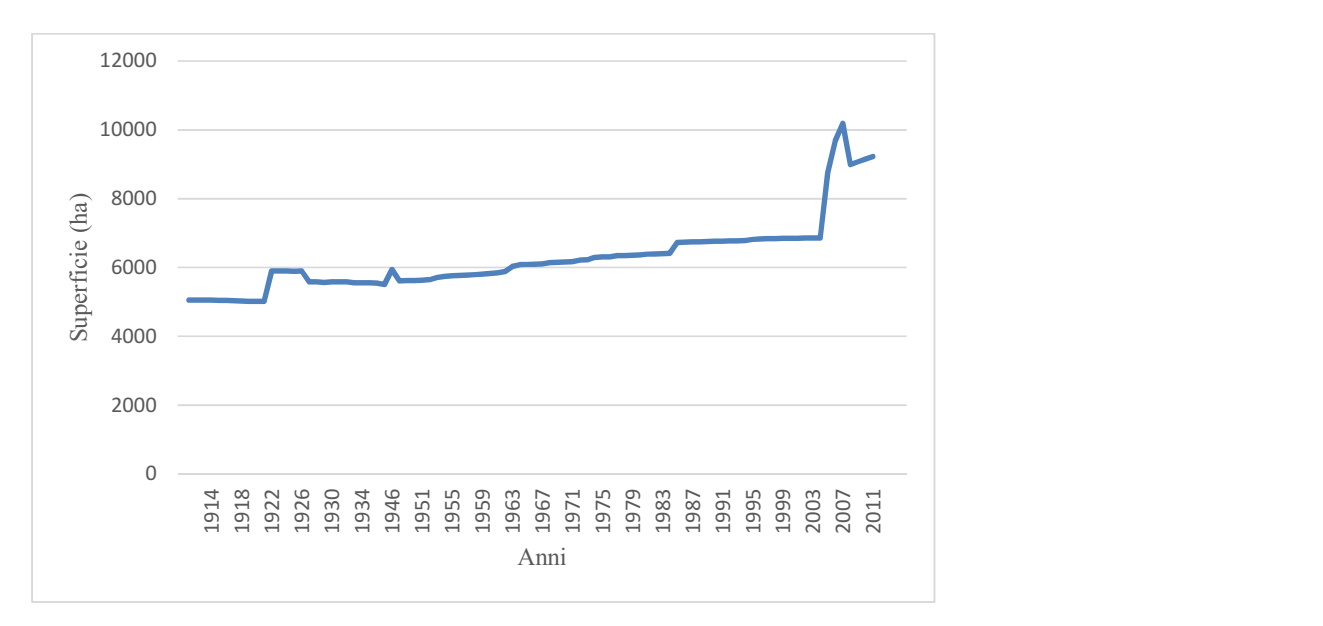

### 6.1. Fattori positivi e negativi

Un fattore positivo riguardo l'aumento della superficie boscata è che cresce la capacità di fissazione di CO2 dell'ambiente, collaborando così alla mitigazione degli effetti del riscaldamento globale. Questo assorbimento di carbonio è stato stimato intorno alle 65.000 tonnellate all'anno, che posso essere paragonate all'emissioni annuali di circa 120.200 automobili. Bisogna tenere conto che durante la fase di crescita gli alberi, attraverso la fotosintesi clorofilliana, aggiungono ogni anno nuovi tessuti vegetali, aumentando così la propria biomassa e quindi la richiesta di  $CO<sub>2</sub>$ , fino al completo sviluppo della pianta stessa. (Fonte: Daniele Zovi)

Invece i fattori negativi da considerare riguardo questo aumento del bosco sono i seguenti: questa crescita è portata soprattutto dai popolamenti monotipici, formati per lo più da abete rosso, che sta surclassando le altre specie arboree e arbustive presenti nel territorio. Questo è stato dovuto dal suo largo impiego fatto durante i rimboschimenti del primo dopoguerra. Nella ricostruzione dei boschi inoltre vennero occupate aree di malghe abbandonate, di proprietà comunale, e zone adibite all'agricoltura, come il versante del M. Longara sopra il comune di Gallio. (Cit. di Daniele Zovi) Questo avviò una modifica del paesaggio che alterò drasticamente l'ecosistema forestale. E' dimostrato infatti che fino al 2018, vi era in atto un'alterazione morfologica dei boschi, ovvero di una semplificazione del numero di specie presenti nell'ambiente, con conseguente perdita di varietà vegetale. (Fonte: Pianificazioni Forestali dell'Altopiano di Asiago) Oltre questo, si aggiunge una diminuzione delle superfici adibite al pascolo e di quelle considerate incolti.

Un altro fattore negativo importante da considerare sta nel basso tasso delle utilizzazioni forestali, ovvero la quantità di piante tagliate, che sull'Altopiano dei 7 Comuni non supera il 22% del totale negli ultimi 10 anni. A conferma di questo, secondo una stima fatta dall'Unione Europea nel 2016, l'utilizzazione forestale sull'incremento di volume nei boschi in tutta Italia si aggira intorno al 18%, nettamente al di sotto della media europea, che pari intorno al 60% del totale. (Fonte: Rapporto sullo stato delle foreste e del settore forestale in Italia, 2017-2018) Questo è dovuto dal fatto che dal 1960 a oggi il prezzo del legname venduto in piedi in bosco è sceso a un quarto, influenzato fortemente dal mercato europeo, dominato dalle esportazioni di legname proveniente da Austria, Repubblica Ceca, paesi scandinavi e Russia, che mettono in commercio ogni anno milioni di m<sup>3</sup>.

Nella tabella sottostante si mostra l'andamento delle aste forestali fatte a Roana e Cesuna dal 1955 al 2007, che rispecchiando fedelmente quelli degli altri comuni dell'Altopiano di Asiago. (Fonte: Cierre Edizione)

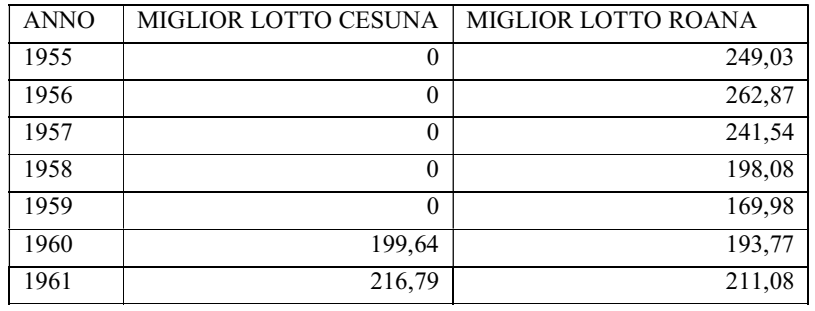

Tabella 17. Elenco dei prezzi d'asta di lotti boschivi<sup>23</sup> fatti nel Comune di Roana e Cesena.

<sup>23</sup> Porzione di bosco in piedi, ma posso essere tronchi a terra allestiti a piè di bosco, messi in vendita dai proprietari forestali

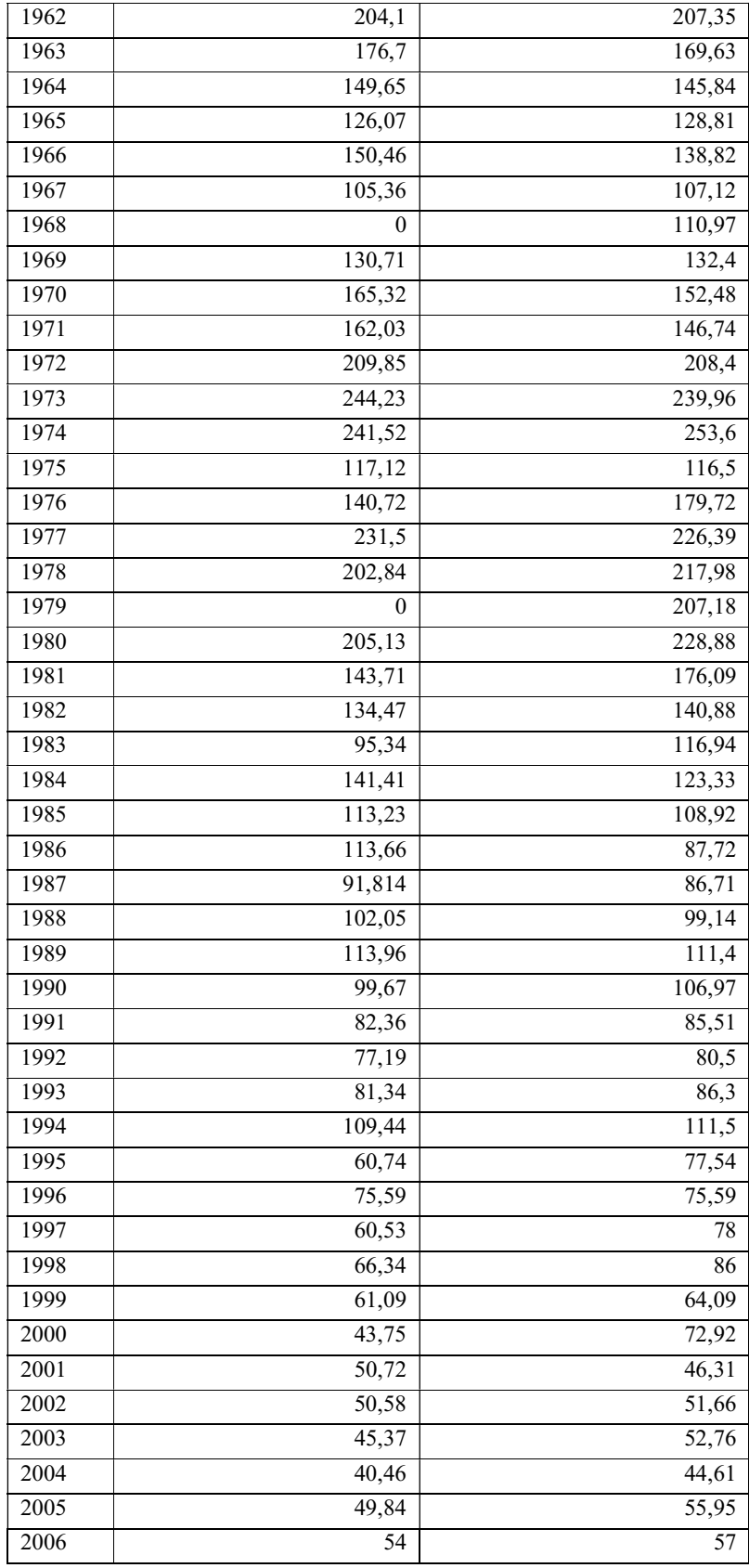

La tempesta Vaia ha causato a sua volta un crollo dei prezzi di vendita, per il fatto che in breve tempo sono stati immessi nel mercato una gran quantità di legname.

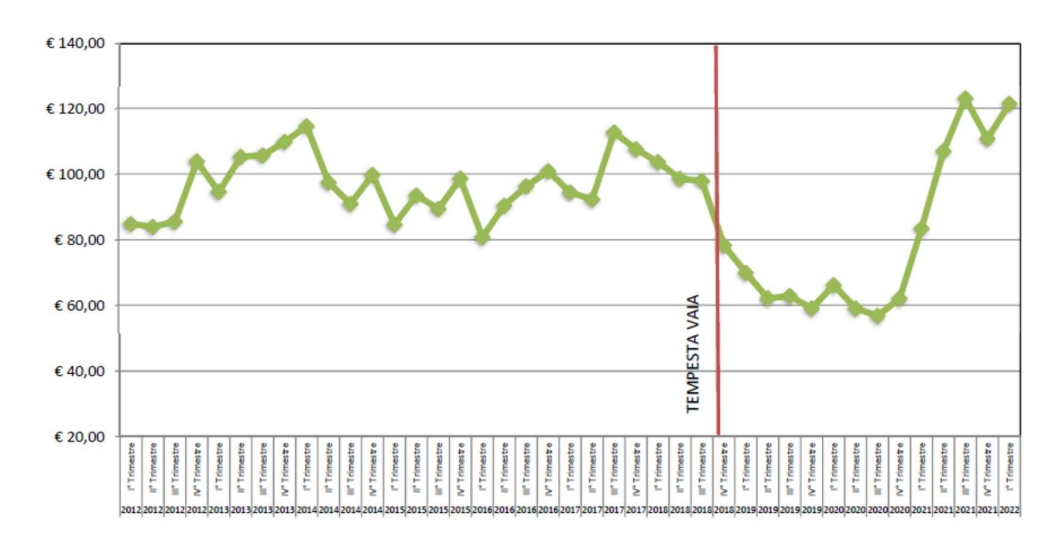

Figura 28. Andamento dei prezzi di legname venduta su strada o a volume presunto in Trentino-Alto Adige. (Fonte: Portale Legno-Trentino)

Al calo dei prezzi di vendita dei prodotti legnosi, bisogna tenere conto delle spese delle operazioni di taglio (abbattimento), allestimento ( $\text{gramatura}^{24}$ ,  $\text{depezzatura}^{25}$ , scortecciatura<sup>26</sup>) e esbosco (concentramento, trasporto all'imposto) sostenute dal proprietario forestale, che molto spesso è costretto a rinunciare a avviare i lavori per via dei bassi ricavi. Inoltre, egli deve tenere conto della possibile presenza di schegge di bombe presenti all'interno dei tessuti delle piante. Questo lascito della Grande Guerra fa sì che il legno che cresce nelle zone dove sono avvenuti gli scontri abbia un valore di mercato inferiore, dovuto ai rischi di possibili danni ai macchinari in segheria durante il processo di lavorazione.

<sup>24</sup> Taglio di tutti i rami e del cimale dell'albero

<sup>25</sup> Taglio del fusto dell'albero in misure standard per le future lavorazioni

<sup>26</sup> Rimozione della corteccia dal tronco depezzato

### 6.1.1. Incongruenza sulla stima del patrimonio boschivo

In questo capitolo si vuole spiegare il grafico esposto nella figura 27, che mostra come nel periodo intercorso tra il 2003 e il 2007 sia avvenuta un'improvvisa impennata di crescita della superficie boscata. Questo è dovuto al fatto che in quel periodo l'ISTAT ha voluto includere nella stima del patrimonio forestale nazionale anche i popolamenti forestali di alta montagna, come quelli del pino mugo, molto diffusi sull'Altopiano dei 7 Comuni. Questa modifica ha fatto schizzare la superficie boscata da 6.000 a 11.000 ha in 4 anni, cosa che è impossibile che avvenga con la rinnovazione naturale. (Cit. di Daniele Zovi)

### 6.1.2. Il pino mugo, un problema d'alta quota

Un fenomeno rilevante nel cambiamento della morfologia dei boschi sull'Altopiano di Asiago sta nella progressiva scomparsa dei prati d'alta montagna. Questo fatto è dovuto all'aumento della popolazione di pino mugo presente in quella zona, più di preciso nell'area settentrionale del comune di Asiago compresa tra il M. Ortigara, Cima della Caldiera, Cima Portule, Casara del Trentin e Cima Dodici. Questo aumento ha origine dal calo delle utilizzazioni forestali e dal progressivo aumento delle temperature, che hanno favorito lo sviluppo di questa specie in aree dove un tempo non poteva sopravvivere.

I territori invasi da questa conifera subiscono un'importante trasformazione del paesaggio: i sentieri e i pascoli presenti vengono cancellati e si chiudono i corridoi ecologici<sup>27</sup>, essenziali per la sopravvivenza della fauna tipica d'alta quota come il gallo forcello, la pernice bianca, la lepre variabile, il camoscio e la marmotta. (Fonte: Daniele Zovi)

Si stima che dagli anni '50 fino ad oggi la superficie coperta dal pino mugo sia aumentata di circa 2.000 ha. In anni più recenti si sono succeduti numerosi interventi di taglio, per lo più a carattere sperimentale curati da associazioni venatorie e dalla Provincia di Vicenza, attraverso i servizi forestali.

 $27$  Aree di habitat che connettono varie popolazioni biologiche

Tuttavia le operazioni di taglio, data la scomodità dei luoghi e la forma "a rami" della specie, sono molto costose e dopo pochi anni dalle utilizzazioni la superficie torna a essere colonizzata dal mugo.

# 7. Considerazioni personali

Al giorno d'oggi, qualsiasi ambiente è stato intaccato dall'essere umano, tanto che molti ecosistemi sopravvivono solo attraverso la sua azione di conservazione. Purtroppo questo comporta una costante semplificazione dell'ambiente stesso, divenendo più suscettibile agli eventi ambientali estremi o all'invasioni di patogeni.

La sfida odierna è quella assumersi la responsabilità di salvaguardare la biodiversità presente sulla Terra attraverso la ricerca e lo studio di tutte le componenti che costituiscono gli ecosistemi naturali.

Il forestale del futuro non dovrà più eseguire la gestione del bosco in maniera empirica, ovvero al solo scopo di salvaguardare il prodotto ultimo: il legno, ma di comprendere tutti gli aspetti e le funzionalità che esistono all'interno dell'ecosistema forestale, meditando sempre su tre fondamentali quesiti che bisogna porsi quando si studia un bosco: Chi sei? (Il bosco nel presente); Da dove vieni? (Il bosco nel passato); Dove andrai? (Il bosco nel futuro). (Cit. di Tommaso Anfodillo)

# 8. Conclusioni

In conclusione, dai risultati ottenuti dalla ricerca possiamo affermare con certezza che l'obiettivo formulato all'inizio della tesi è stato confermato: la superficie boscata sull'Altopiano di Asiago è costantemente cambiata nel corso del secolo passato, sia superficialmente che strutturalmente, a causa della mano dell'uomo e per i seguenti motivi:

- I danni causati dalle battaglie della Prima Guerra Mondiale, che hanno lasciato ancora oggi molte tracce del suo passaggio;
- Errate metodologie applicate nei rimboschimenti, favorendo il peccio a discapito di altre specie forestali e ai pascoli presenti sull'Altopiano;
- L'abbandono del territorio da parte dei proprietari forestali per i bassi ricavi e gli alti costi d'organizzazione delle utilizzazioni;
- L'aumento di popolamenti monotipici e la banalizzazione del patrimonio forestale, rendendo l'ecosistema così più fragile ai fenomeni climatici estremi, causati dal riscaldamento globale.

### 9. Bibliografia

P. Corona, G. Carraro, L. Portoghesi, R. Bertani, M. Dissegna, B. Ferrari, M. Marchetti, G. Fincati, A. Alivernini (2009), Pianificazione Forestale d'Indirizzo Territoriale: "Metodologia e applicazione sperimentale all'Altopiano di Asiago";

Università IUAV di Venezia, Regione Veneto (2011), L'evoluzione dei boschi veneti: "Analisi delle dinamiche spaziali dei popolamenti forestali regionali";

Daniele Zovi (2017), La Grande Foresta: "Storia dei boschi dell'Altopiano di Asiago";

Patrizio Rigoni e Mauro Varotto, CIERRE edizioni (2009), "L'Altopiano dei Sette Comuni";

Carlo Meregalli (1997), Grande Guerra sull'Altopiano di Asiago: "Il cannone sconvolse la quiete dei monti";

Margot e Roland Spohn (2011), Guida agli alberi d'Europa;

Editore: Compagnia delle foreste S.r.L Rapporto sullo stato delle foreste e del settore forestale in Italia, (2017-2018);

Portale di Wikipedia: L'Altopiano dei Sette Comuni;

https://it.wikipedia.org/wiki/Altopiano\_dei\_Sette\_Comuni

Camera di Commercio I.A.A. di Trento, Andamento dei mercati di legno tondo in Trentino

https://www.legnotrentino.it/it/vendite-legname/andamento-prezzi-del-legname/

Geoportale della Regione Veneto: "Webgis delle foreste" e "Aerofototeca";

https://idt2.regione.veneto.it/portfolio/webgis-delle-foreste/ https://idt2.regione.veneto.it/portfolio/aereofototeca/

Manuale di formazione QGIS: "QGIS documentation";

https://docs.qgis.org/3.22/it/docs/index.html

Tutorial per 3DF Zephyr – 3Dflow;

https://www.3dflow.net/it/tutorial-per-3df-zephyr/

Portale della Regione Veneto;

https://www.regione.veneto.it/web/guest

Portale dell'Istituto Nazionale di Statistica "Serie Storiche", sezione Agricoltura, zootecnia e pesca: "Coltivazione agricole e foreste";

https://www4.istat.it/it/prodotti/banche-dati/serie-storiche

# 10. Elenco delle tabelle e delle figure, con le fonti di provenienza

#### 10.1. Indice delle tabelle

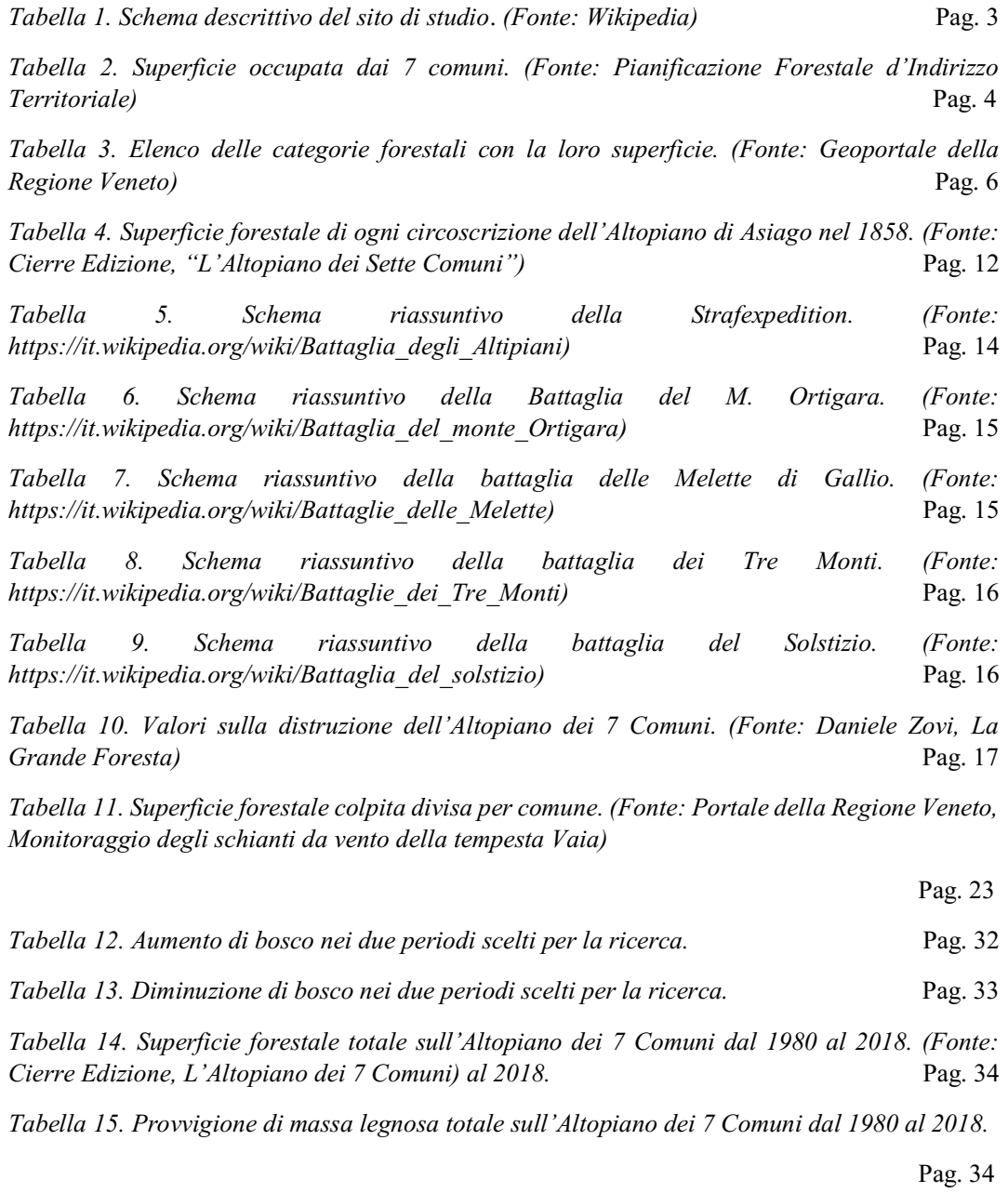

Tabella 16. Stima della superficie boscata rimasta in piedi dopo il passaggio della tempesta. Pag. 34

Tabella 17. Elenco dei prezzi d'asta di lotti boschivi fatti nel Comune di Roana e Cesena. (Fonte: Cierre Edizione, L'Altopiano dei 7 Comuni) Pag. 37 - 38

### 10.2. Indice delle figure

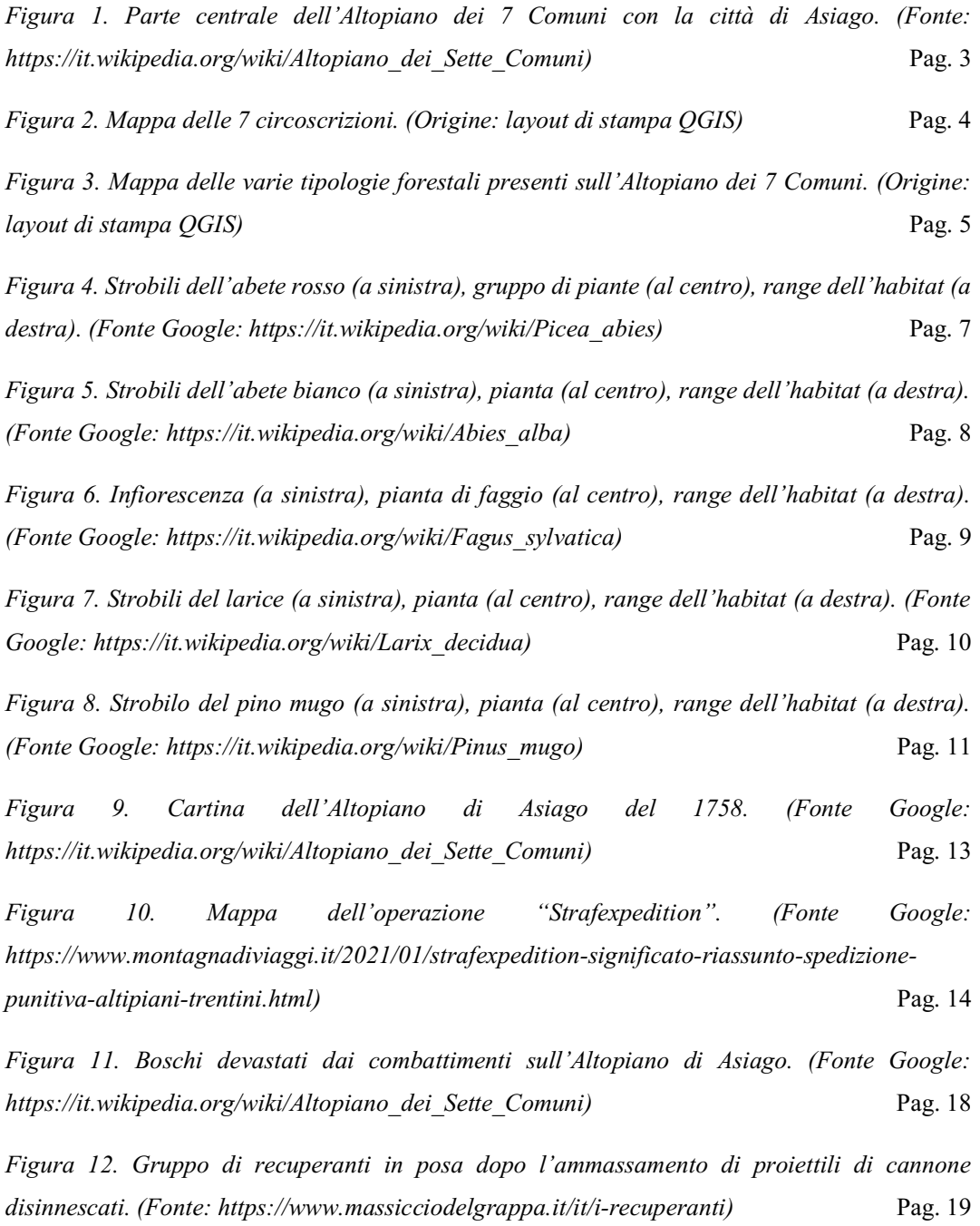

Figura 13. Messa a dimora in vivaio di semi di Picea abies (a sinistra). Impianto delle plantule presso le Melette di Gallio (a destra). (Fonte: Cierre Edizioni, "Altopiano dei 7 Comuni")

Pag. 21

Figura 14. Piana di Marcesina (Enego), prima e dopo l'arrivo di Vaia. (Fonte Google: https://it.wikipedia.org/wiki/Tempesta\_Vaia) Pag. 22

Figura 15. Mappa delle aree colpite dalla Tempesta Vaia. (Origine: layout di stampa QGIS)

Pag. 23

Figura 16. Copertura del Volo Montagna Reven 1982. (Fonte: Università IUAV di Venezia, "L'evoluzione dei boschi veneti, Analisi delle dinamiche spaziali dei popolamenti forestali regionali") Pag. 25

Figura 17. Camera RMK A 15/23 (a sinistra); Foto prodotta dalla macchina (a destra). (Fonte Google: https://nts-info.com/product/zeiss-rmk-a-1523-camera/) (Fonte: Geoportale della Regione Veneto, sezione Aerofototeca) Pag. 25

Figura 18. Schermata di avvio di un nuovo progetto su 3DF Zephyr free. (Fonte: 3DF Zephyr 6.5 User Manual) Pag. 26

Figura 19. Schermata per la selezione dei fotogrammi. (Fonte: 3DF Zephyr 6.5 User Manual)

Pag. 27

Figura 20. Risultato dalla modellizzazione di fotogrammi del comune di Asiago nel 1982 (a sinistra) e nel 2001 (a destra). Pag. 27

Figura 21. Finestra di lavoro per la Georeferenziazione. (Fonte: QGIS Desktop User Guide/Manual QGIS 3.22) **Pag. 28** 

Figura 22. Finestra per aggiungere i punti sull'immagine raster. (Fonte: QGIS Desktop User Guide/Manual QGIS 3.22) **Pag. 29** 

Figura 23. Georeferenziazione dei mesh 1982 (a sinistra) e del 2001 (a destra) su mappa QGIS.

Pag. 29

Figura 24. Finestra per la creazione di un nuovo shapefile. (Fonte: QGIS Desktop User Guide/Manual QGIS 3.22) **Pag. 30** 

Figura 25. Superfici rioccupate dal bosco sull'Altopiano dei 7 Comuni nel corso di 40 anni. (Origine: layout di stampa QGIS) Pag. 32 Figura 26. Superfici liberate dal bosco dal 1982 al 2018. (Origine: layout di stampa QGIS)

Pag. 33

Figura 27. Andamento della superficie foreste in Italia dal 1911 al 2011. (Fonte: http://seriestoriche.istat.it/) Pag. 36

Figura 28. Andamento dei prezzi di legname venduta su strada o a volume presunto in Trentino-Alto Adige. (Fonte: https://www.legnotrentino.it/it/vendite-legname/andamento-prezzidel-legname/) Pag. 39